#### **NEWSLETTER COLDIRETTI ROVIGO N.02/2023 del 18/01/2022**

#### **TECNICO**

#### **GIACENZE DI CEREALI, SEMI OLEOSI E RISO**

Il 20 gennaio ci sarà la prima scadenza per le comunicazioni delle giacenze di cereali, semi oleosi e riso detenuti dagli operatori delle filiere sulla base delle procedure e modalità indicate dal decreto del Ministero dell'agricoltura dell'8 agosto 2022, in attuazione del regolamento dell'Unione europea. Tutti i dettagli sono riportati nella tabella sottostante.

Nelle pagine successive potrete trovare:

- un modulo (puramente rappresentativo) che riassume le informazioni richieste nella procedura;
- il manuale per la registrazione e l'accesso al Sian per caricare la comunicazione.

Gli uffici di Impresa Verde Rovigo rimangono a disposizione per ulteriori chiarimenti.

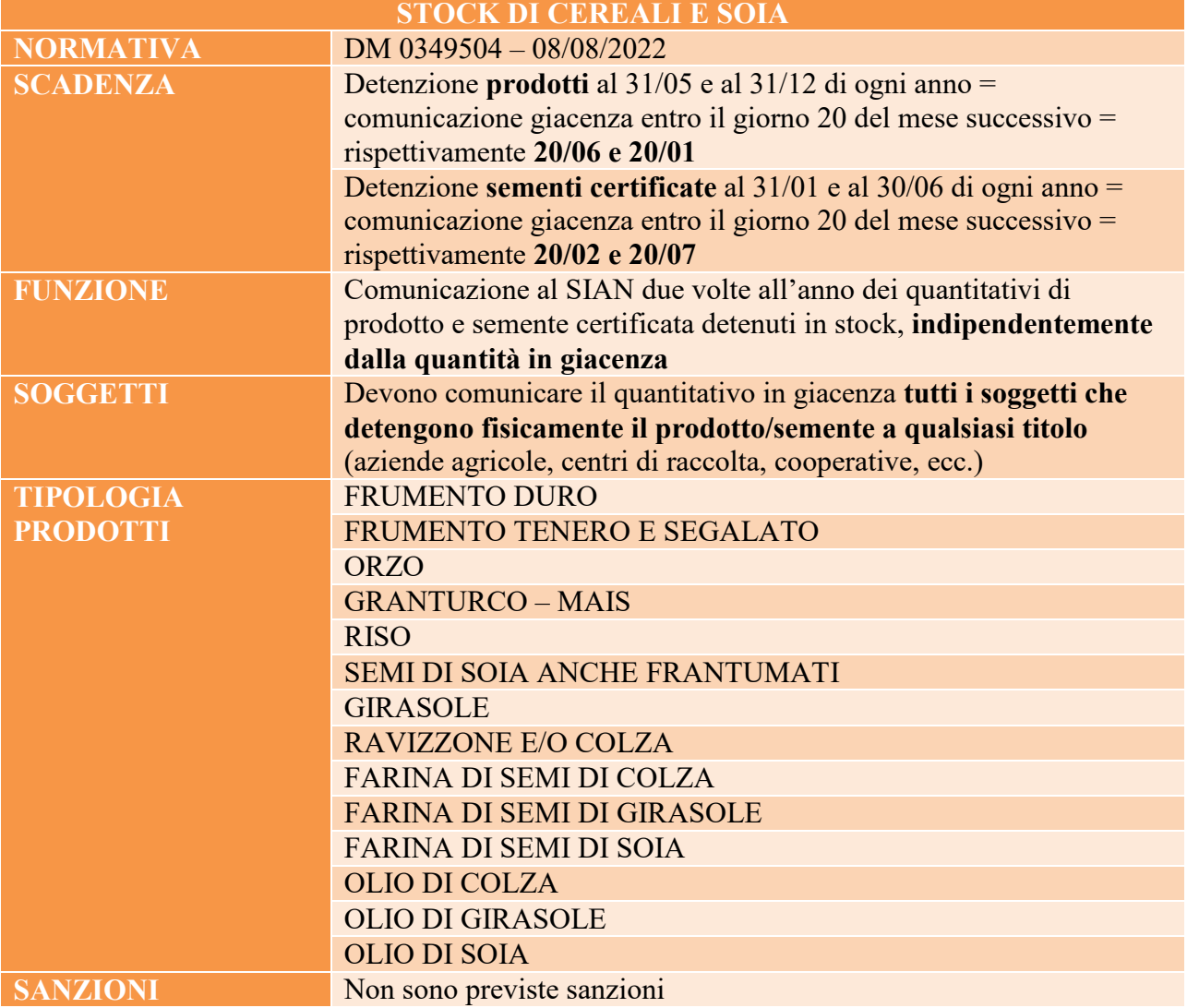

#### **EPACA**

#### **AL VIA LE DOMANDE DI DISOCCUPAZIONE AGRICOLA**

Venerdì 31 marzo è termine utile fissato dall'INPS per presentare la domanda di disoccupazione agricola. Gli uffici Epaca sono a disposizione per la consulenza, la predisposizione e l'inoltro delle domande all'istituto.Per ottenere l'indennità di disoccupazione agricola, oltre a possedere i requisiti di legge, è necessario che il lavoratore agricolo presenti la domanda online all'Inps entro il 31 marzo. **La disoccupazione agricola.** Il diritto alla disoccupazione agricola, come noto, sorge nei confronti degli operai agricoli a tempo determinato e indeterminato (OTD e OTI) nonché ai piccoli coloni e compartecipanti familiari ove gli interessati risultino iscritti negli elenchi anagrafici dei lavoratori agricoli per almeno un anno oltre quello per il quale è richiesta l'indennità, ed abbiano conseguito nel biennio comprendente lo stesso anno indicato per il quale è richiesta l'indennità e quello precedente un accredito complessivo di **almeno 102 contributi giornalieri.** Possono essere utilizzati, per raggiungere i 102 contributi, anche quelli figurativi relativi a periodi di maternità obbligatoria e di congedo parentale, compresi nel biennio utile. La particolarità della prestazione sta nel fatto che spetta **l'anno successivo rispetto a quello dell'evento di disoccupazione.** La domanda va presentata, infatti, tra il 1° gennaio ed il 31 marzo dell'anno successivo alla disoccupazione e l'Inps paga l'indennità in una unica soluzione, a differenza degli altri lavoratori dipendenti non agricoli. **La misura** 

La misura della disoccupazione agricola, a seguito dell'intervento legislativo della legge 247/2007 che ha abrogato la differenziazione tra i cd. centunisti e centocinquantunisti, **è pari al 40% della retribuzione giornaliera** moltiplicata per il numero di giornate di iscrizione negli elenchi nominativi entro il limite di 365 giornate annue. Dall'importo dovuto per l'indennità di disoccupazione va detratta una somma pari al 9% per ogni giornata indennizzata fino al massimo di 150, come contributo di solidarietà ai fini del raggiungimento del requisito annuo di 270 contributi giornalieri, valido per il diritto e la misura della prestazioni pensionistiche. Ai fini della determinazione delle giornate indennizzabili, i periodi di lavoro da prendere in considerazione, sono sia quelli svolti nel settore agricolo che quelli svolti in altri settori, purché in tal caso l'attività agricola sia prevalente nell'anno ovvero nel biennio cui si riferisce la domanda. Agli **operai agricoli a tempo indeterminato** l'indennità viene erogata per un importo **pari al 30%** della retribuzione effettiva e non è applicata la trattenuta per **contributo di solidarietà.**

#### **Novità introdotta nella Legge di Bilancio 2022**

Per gli operai agricoli a tempo indeterminato, relativamente ai rapporti di lavoro cessati **dal 1° gennaio 2022,** la Legge di Bilancio 2022 ha introdotto un'importante novità, inserendo questa categoria tra quelle che beneficiano della **prestazione di disoccupazione NASPI** (Nuova Assicurazione Sociale per l'Impiego).

**L'importo della NASPI è pari al 75% della retribuzione mensile** quindi l'importo della prestazione è maggiore della disoccupazione agricola che è pari al 30% della retribuzione media giornaliera. **Per aver diritto alla NASPI 2022** gli operai agricoli a tempo determinato devono poter far valere i seguenti **requisiti**:

- essere disoccupato dal 1° gennaio 2022 (primo giorno di disoccupazione);
- poter far valere almeno 13 settimane di assicurazione e contribuzione contro la disoccupazione nei quattro anni precedenti all'inizio del periodo di disoccupazione.

Nel caso di cessazione del rapporto di lavoro durante il 2021, gli operai agricoli a tempo indeterminato possono richiedere la disoccupazione agricola (non la NASPI) entro il 31 marzo 2022.

Allegato II

#### COMUNICAZIONE DEI QUANTITATIVI DI PRODOTTO DETENUTI IN STOCK

La comunicazione va compilata esclusivamente in formato elettronico accedendo all'apposito servizio disponibile nel portale Mipaaf [\(https://mipaaf.sian.it\)](https://mipaaf.sian.it/) – Il presente modulo viene riportato al solo fine di rappresentare le informazioni richieste in via telematica

#### **QUADRO 1 - OPERATORE**

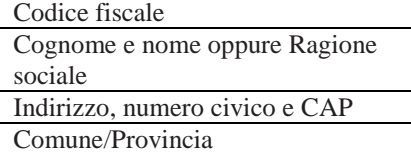

Dati desunti dall'anagrafica SIAN

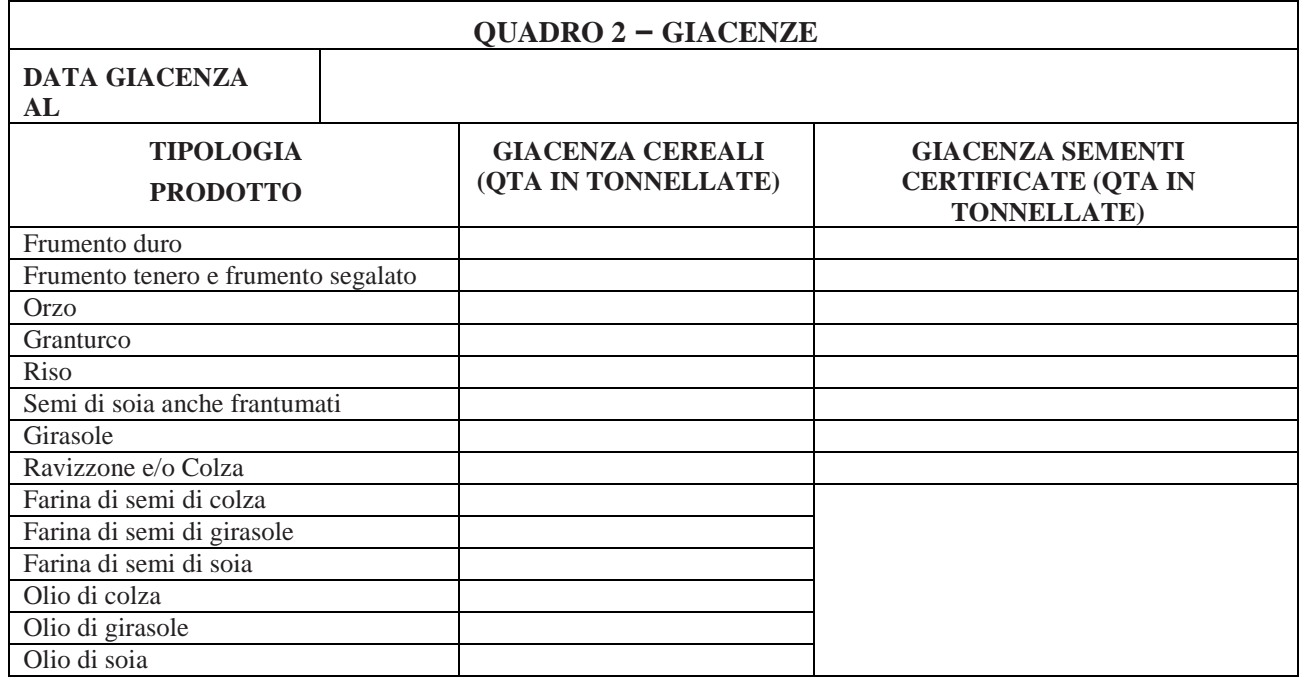

#### ISTRUZIONI PER LA COMPILAZIONE

#### **Quadro 1 - Operatore**

Tutte le informazioni sono desunte dall'anagrafica SIAN.

#### **Quadro 2 - Giacenze**

Riportare, per ogni tipologia di prodotto, i dati relativi ai quantitativi di cereali o di sementi certificate detenute dall'operatore dichiarante indicando la data di giacenza.

## DM 08/08/2022 Comunicazione delle giacenze di cereali, semi oleosi e riso

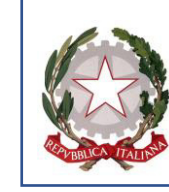

Ministero dell'agricoltura,

della sovranità alimentare e delle foreste

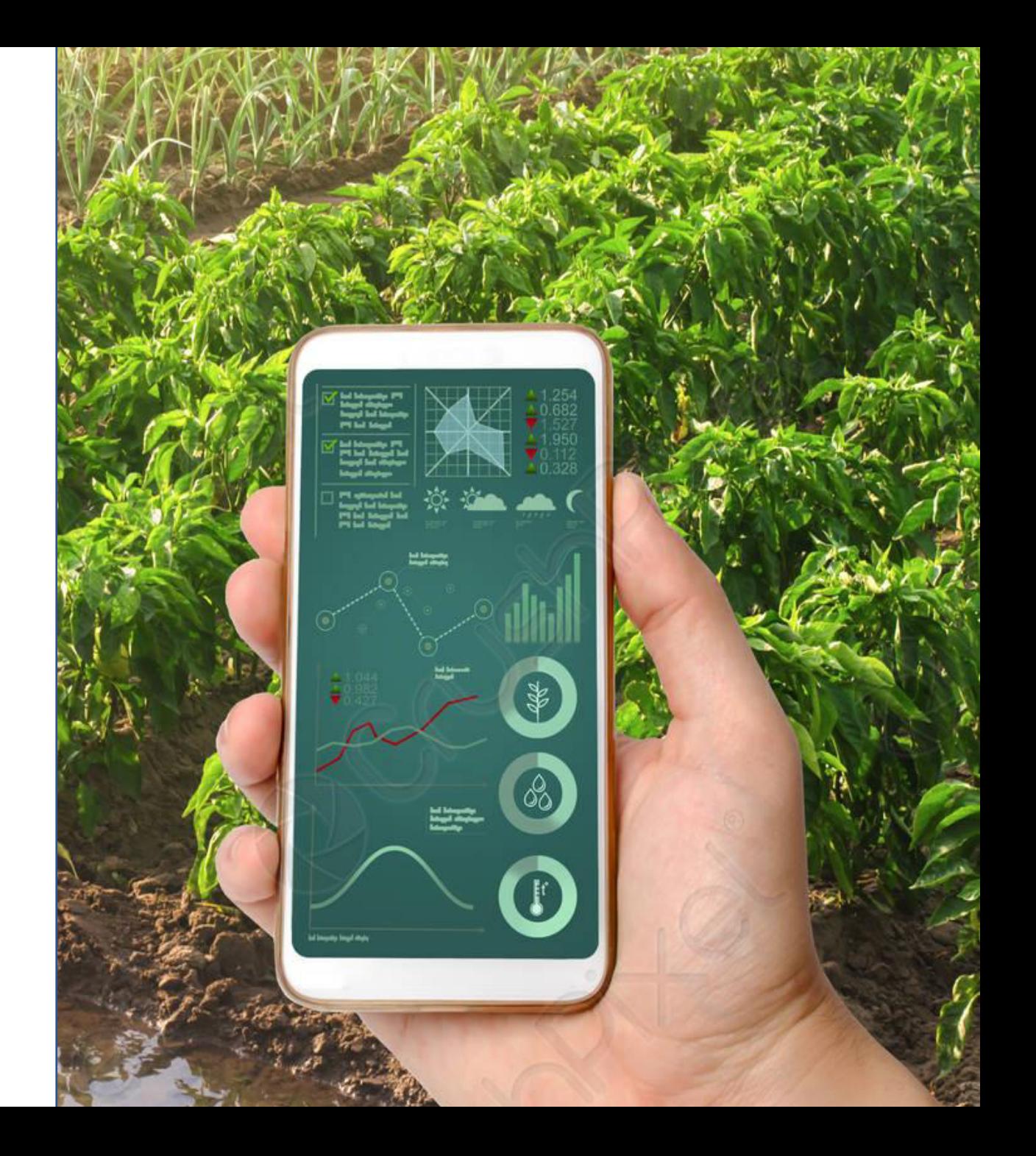

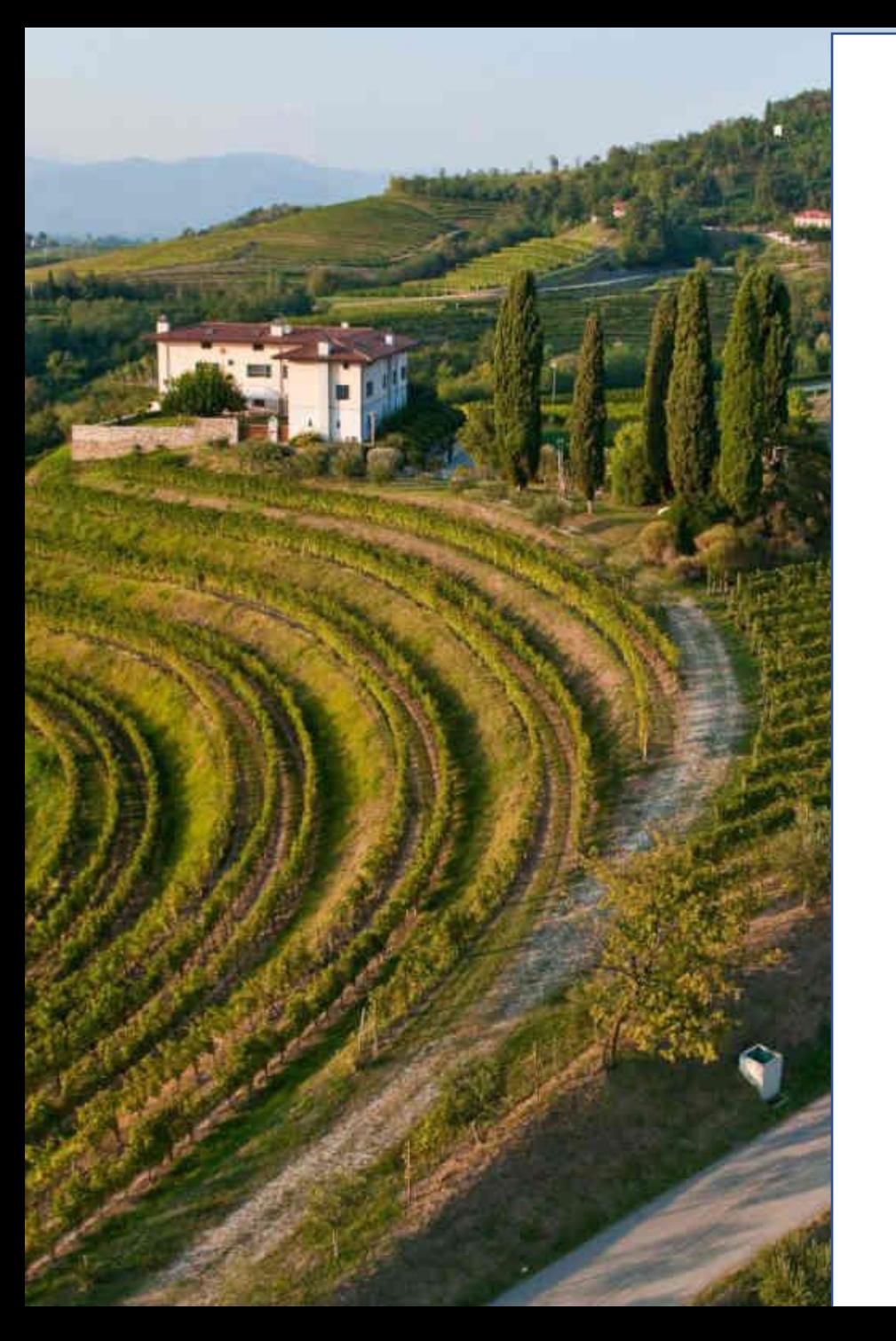

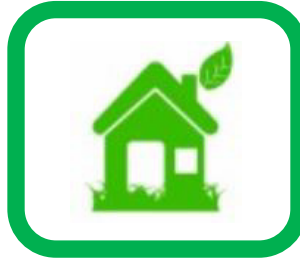

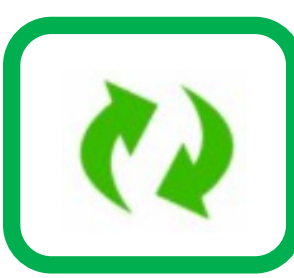

#### Accesso al SIAN

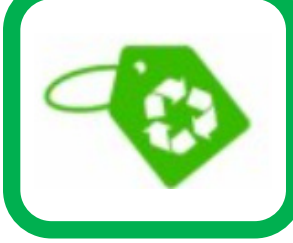

## Utenti già iscritti al SIAN

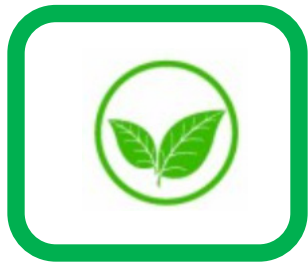

#### Registrazione giacenze

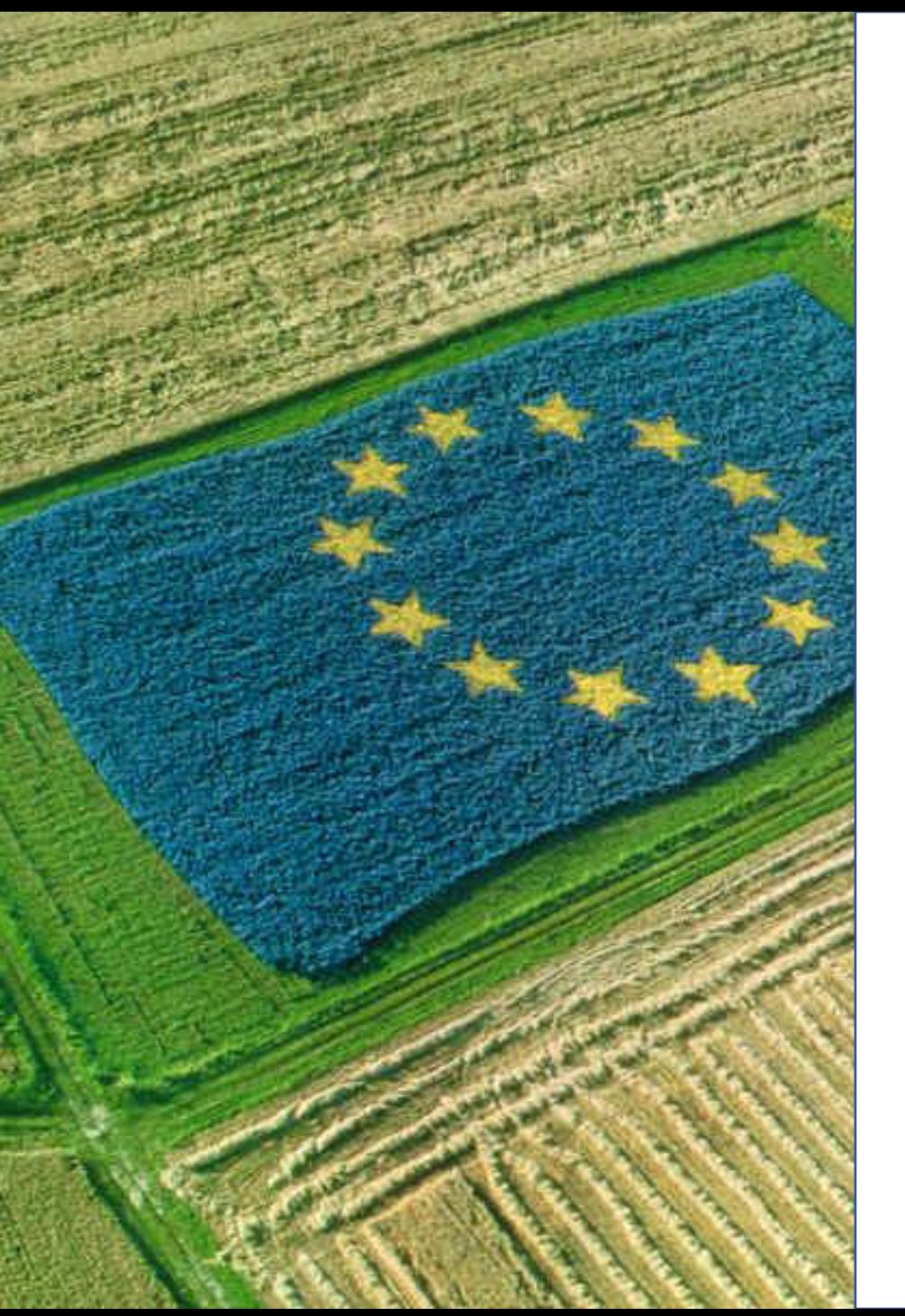

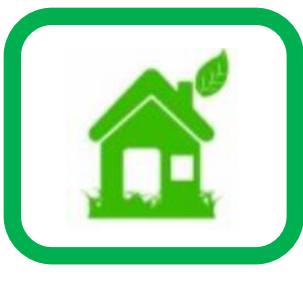

Vediamo quale è la procedura da seguire per iscriversi al SIAN al fine di poter effettuare le comunicazioni previste dal DM 8 agosto 2022

I soggetti interessati per trasmettere al SIAN le giacenze dei prodotti **devono preliminarmente** procedere con l'iscrizione.

La richiesta d'iscrizione deve essere effettuata dal titolare (nel caso di ditta individuale) oppure da uno dei soggetti incaricati dalla società mediante l'applicazione '*Iscrizione Utente*', disponibile nell'area pubblica del Portale Mipaaf (https://mipaaf.sian.it - menu Accesso all'area riservata).

Per potersi iscrivere al SIAN occorre essere dotati di una identità digitale (SPID/CIE/CNS)

#### Si accede al sito mipaaf.sian.it e si seleziona l'opzione ISCRIZIONE UTENTE

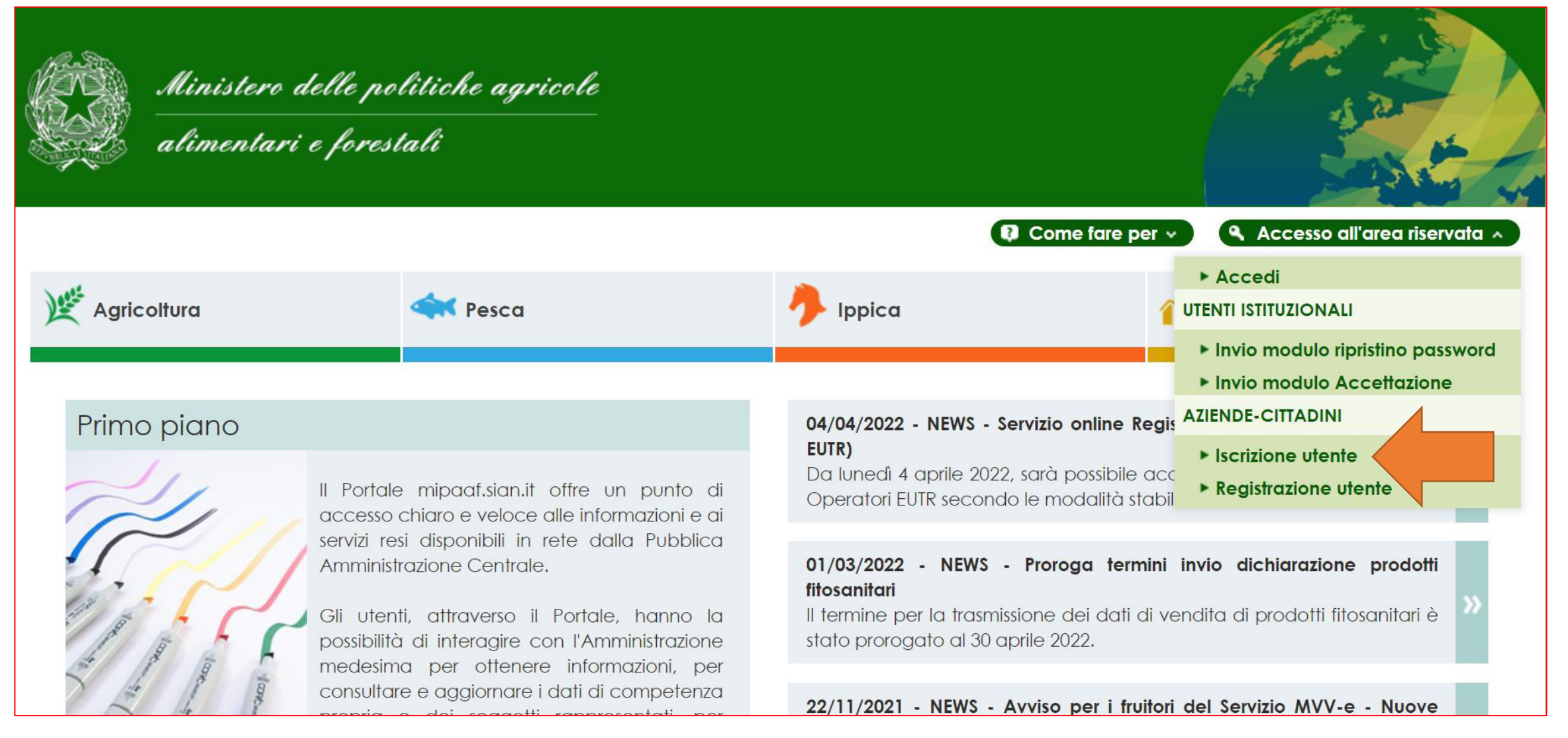

Si seleziona il TIPO DI ISCRIZIONE ovvero Carta Nazionale dei Servizi (CNS) oppure SPID o Carta d'Identità Elettronica(CIE)

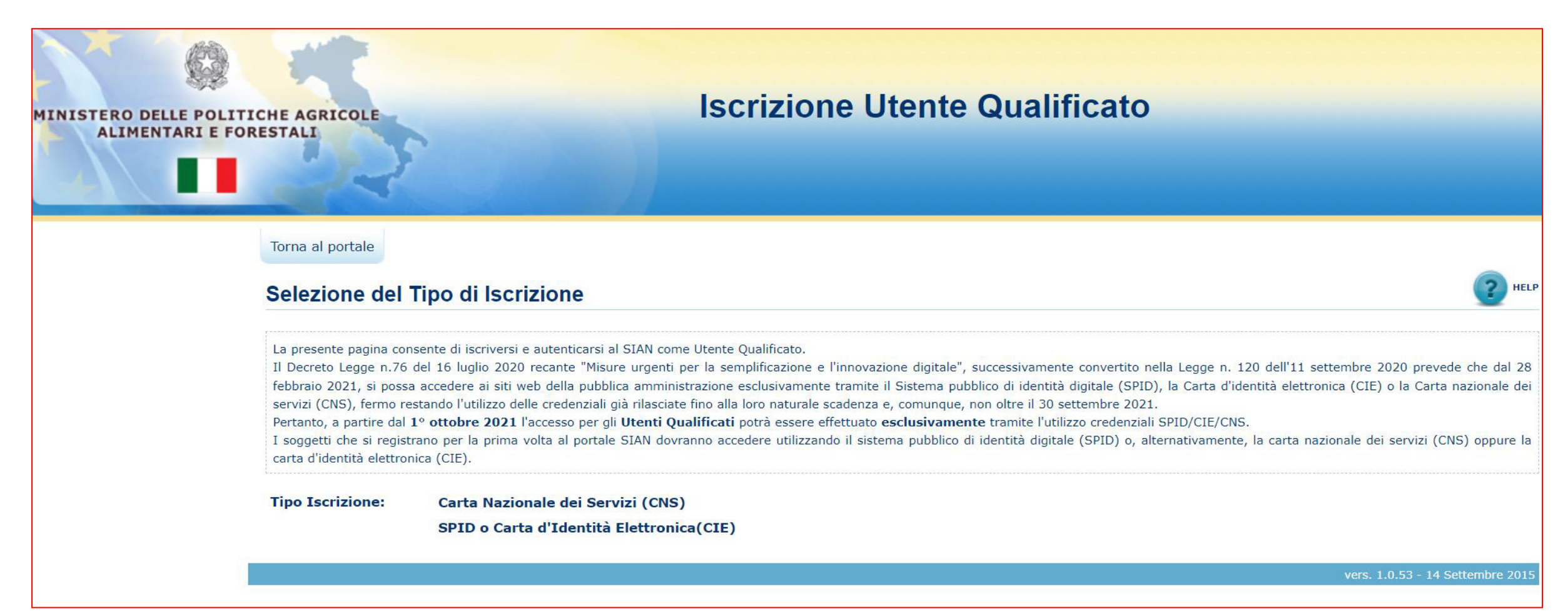

Si avvia la procedura di riconoscimento tramite identità digitale con un click sull'opzione CLICCA QUI

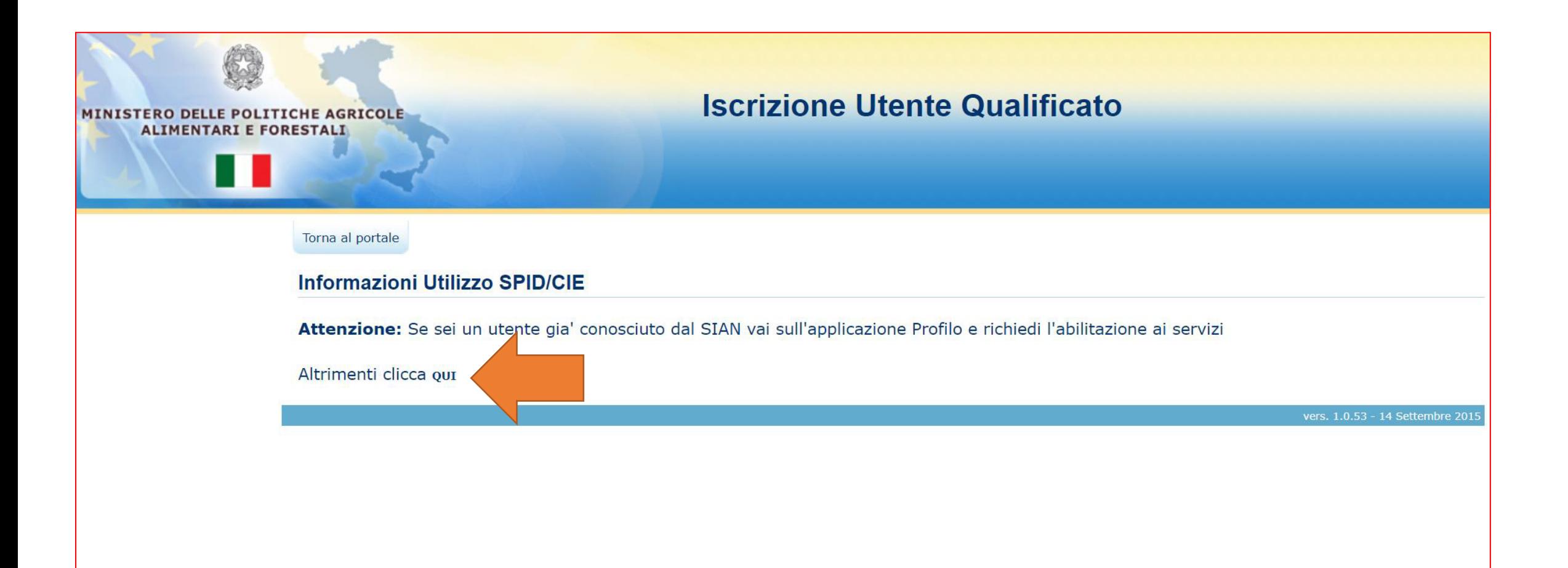

Si sceglie il provider di servizi della propria identità digitale (es. Poste Italiane, Aruba, Infocert ecc.)

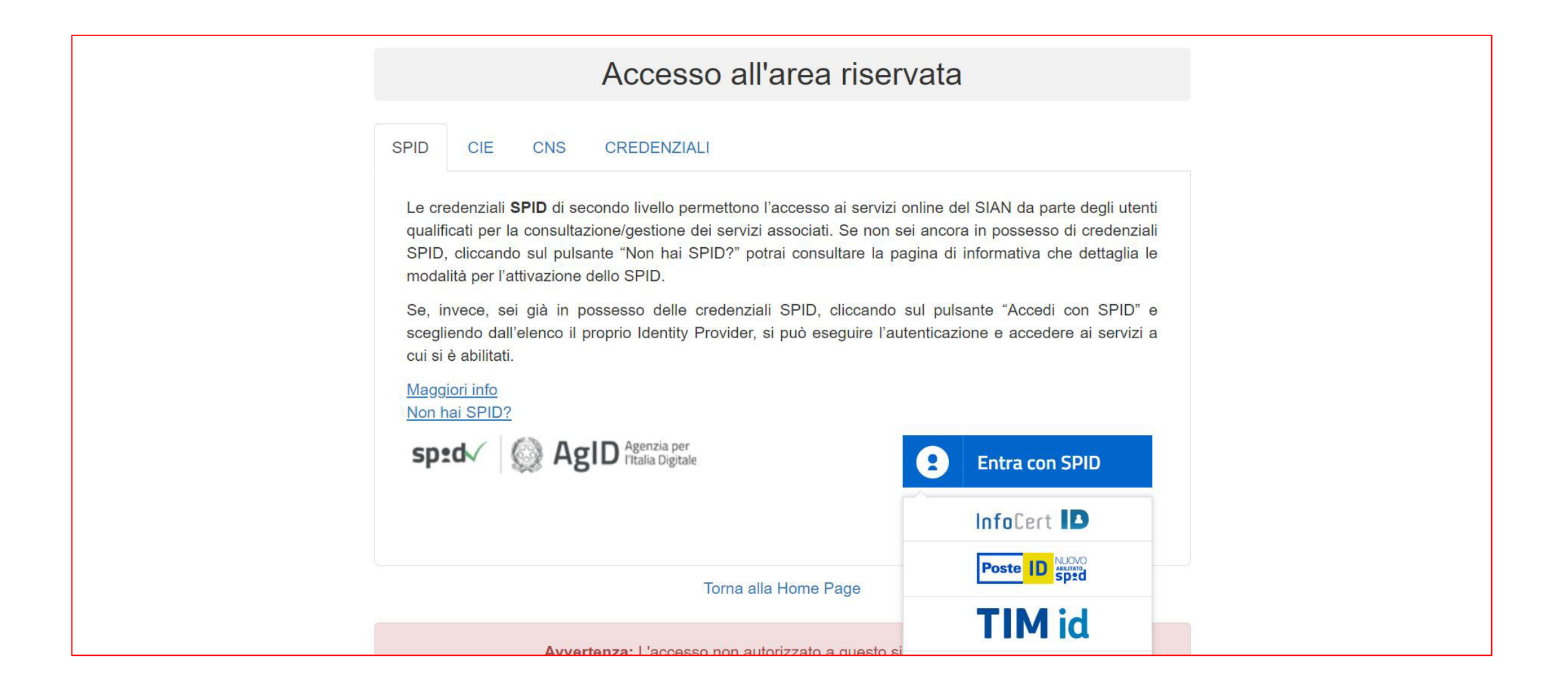

Viene quindi avviata la procedura di riconoscimento nel corso della quale sono richieste le credenziali personali

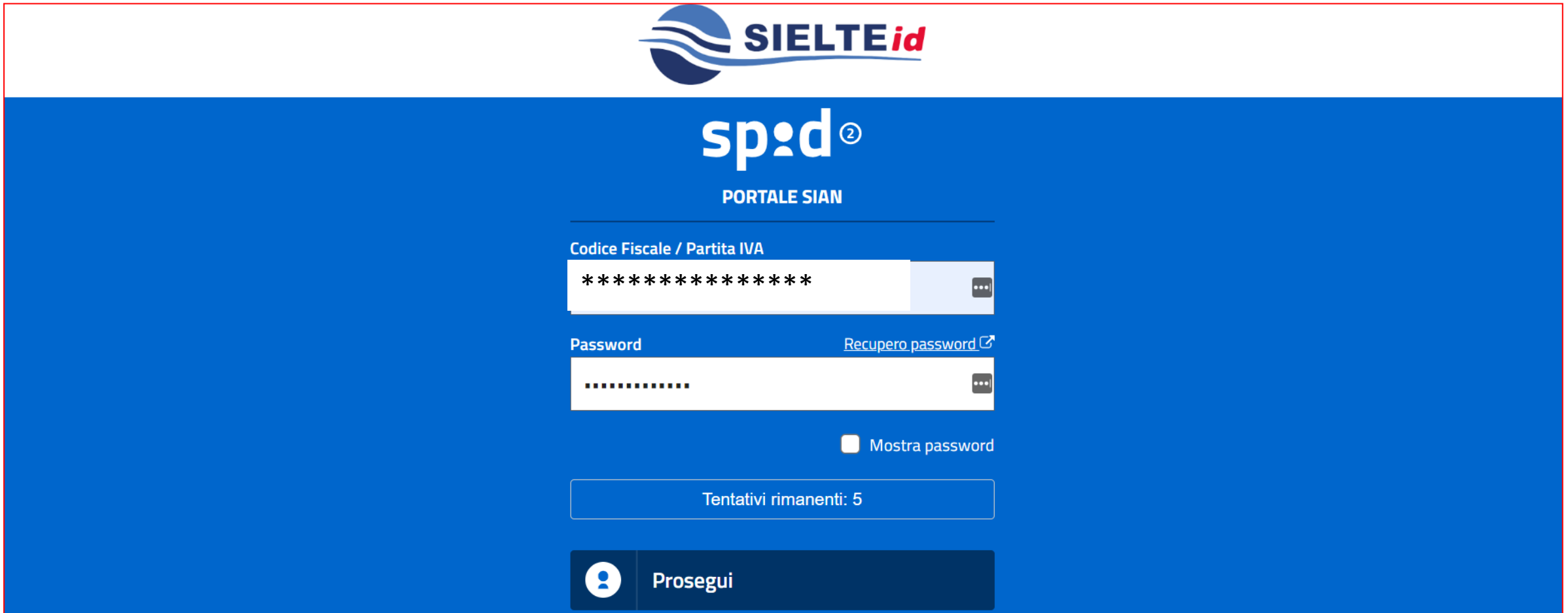

Si sceglie il metodo per autorizzare l'accesso

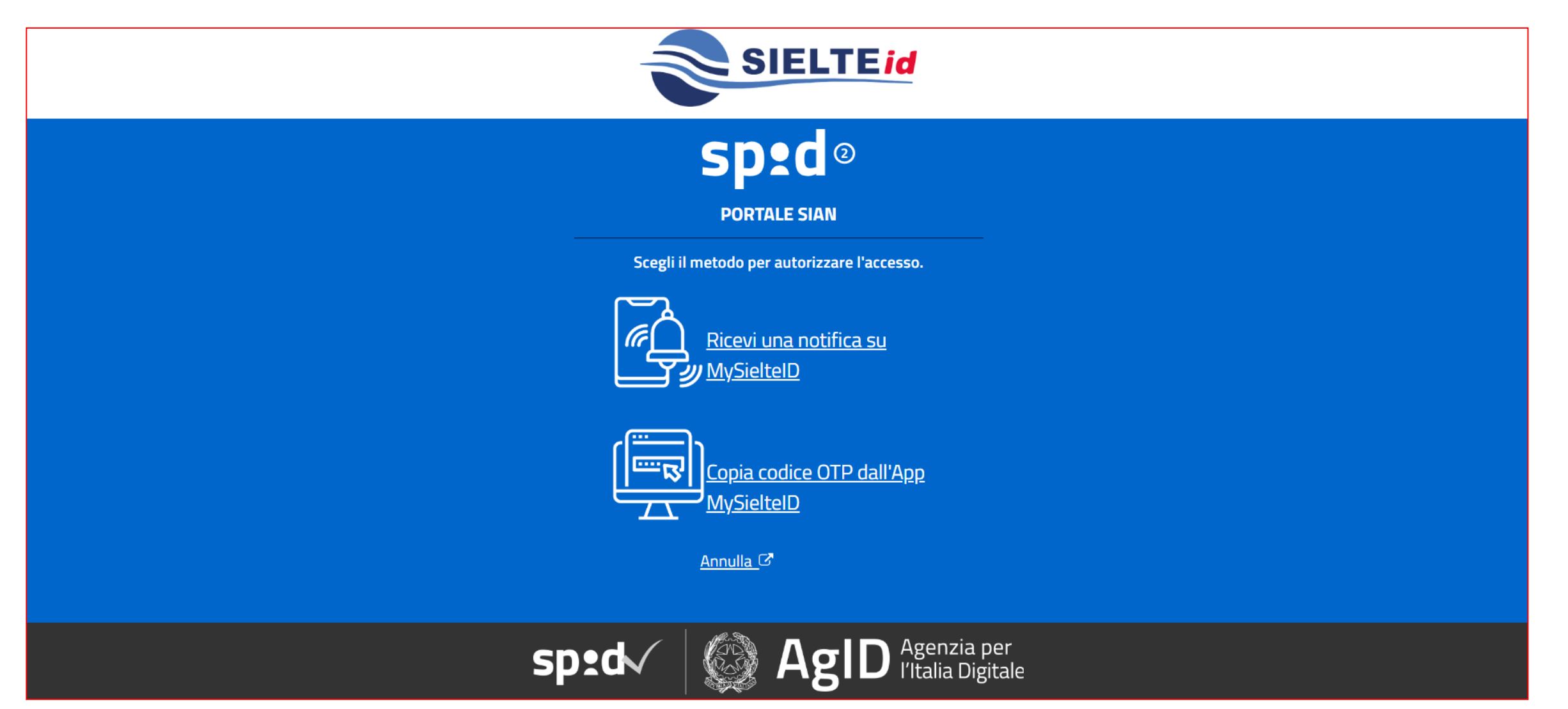

Si conferma la propria identità tramite l'APP su smartphone e si autorizza la trasmissione dei dati personali

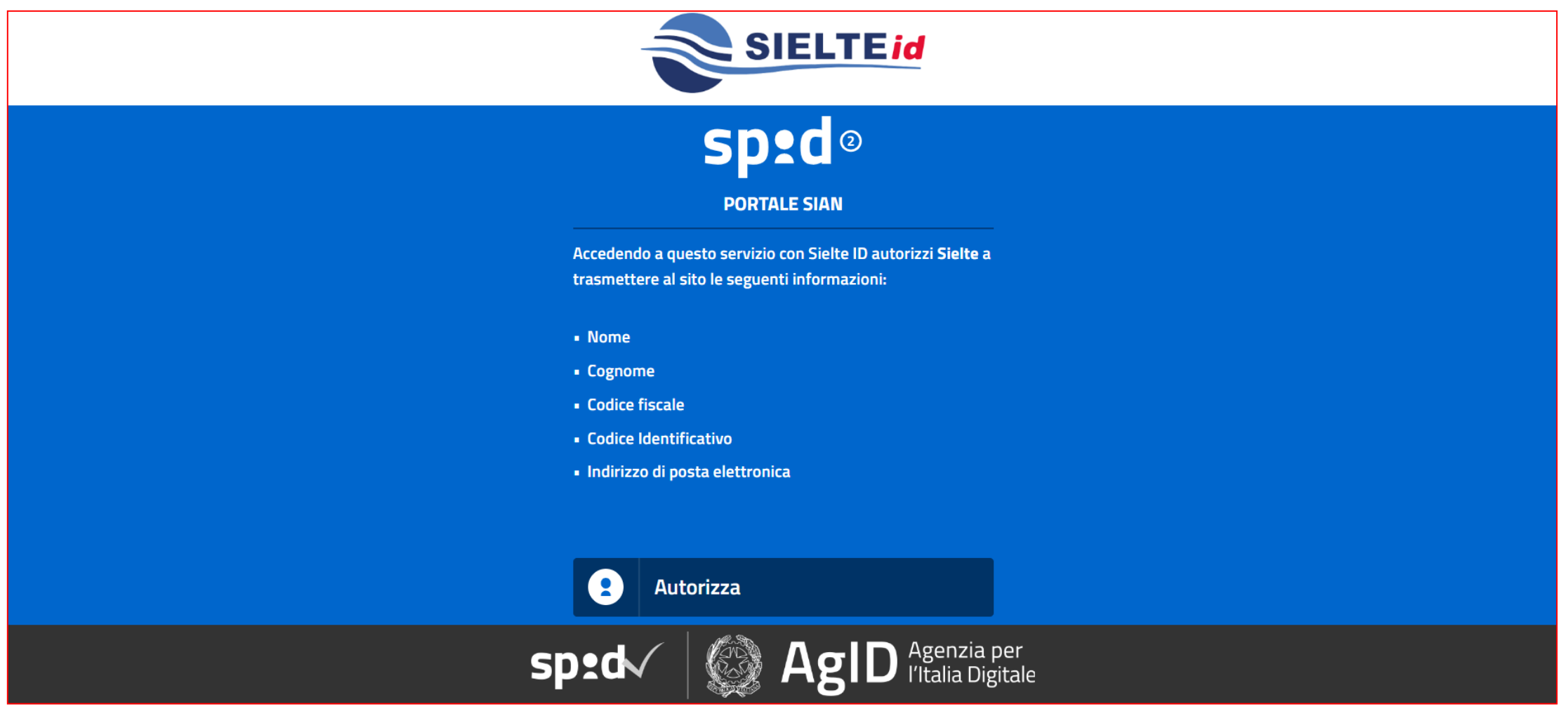

Viene proposto l'elenco dei servizi disponibili da cui si seleziona STOCK DI CEREALI E SOIA DM 08/08/2022 completando l'iscrizione con il pulsante PROSEGUI

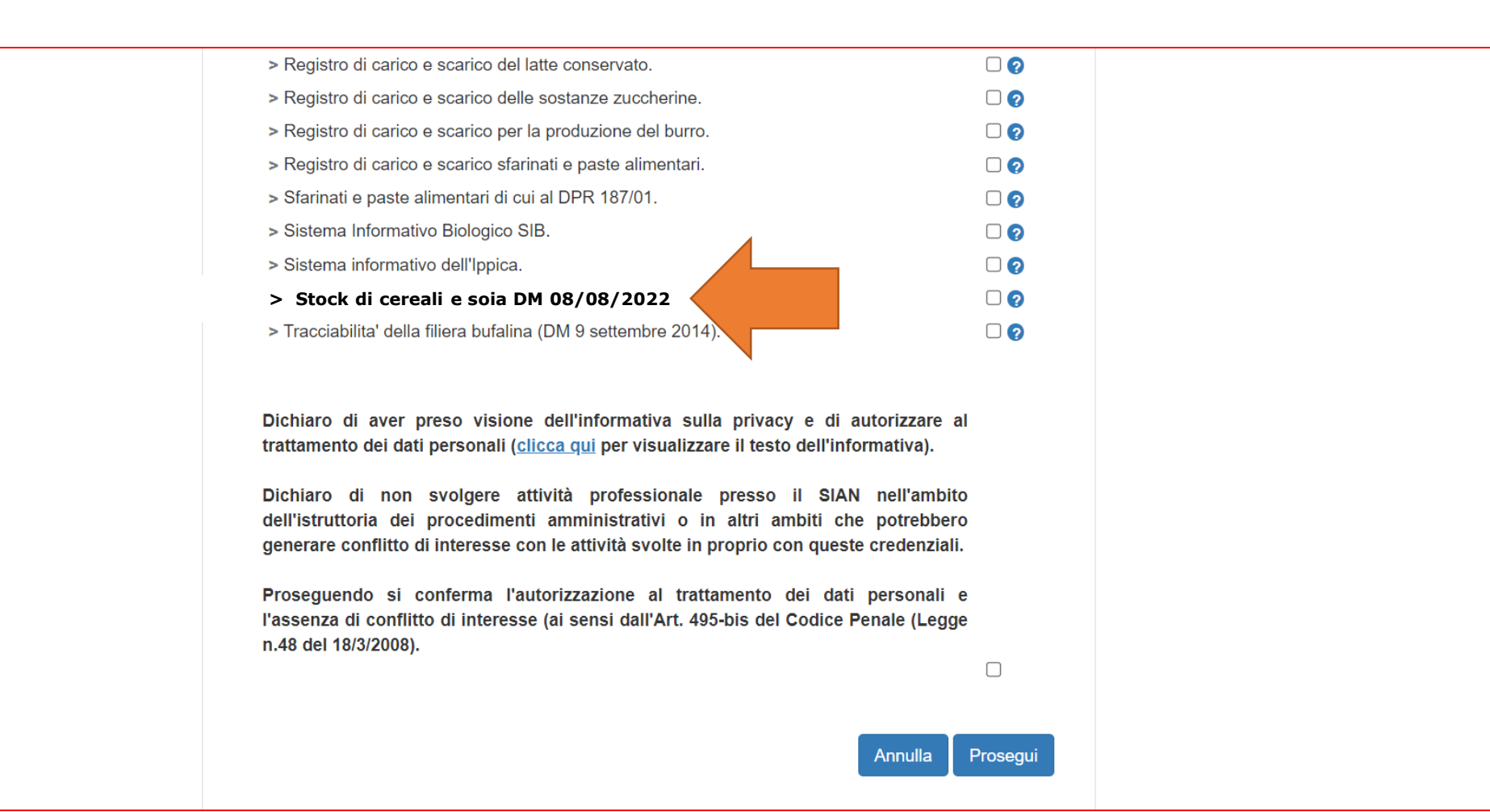

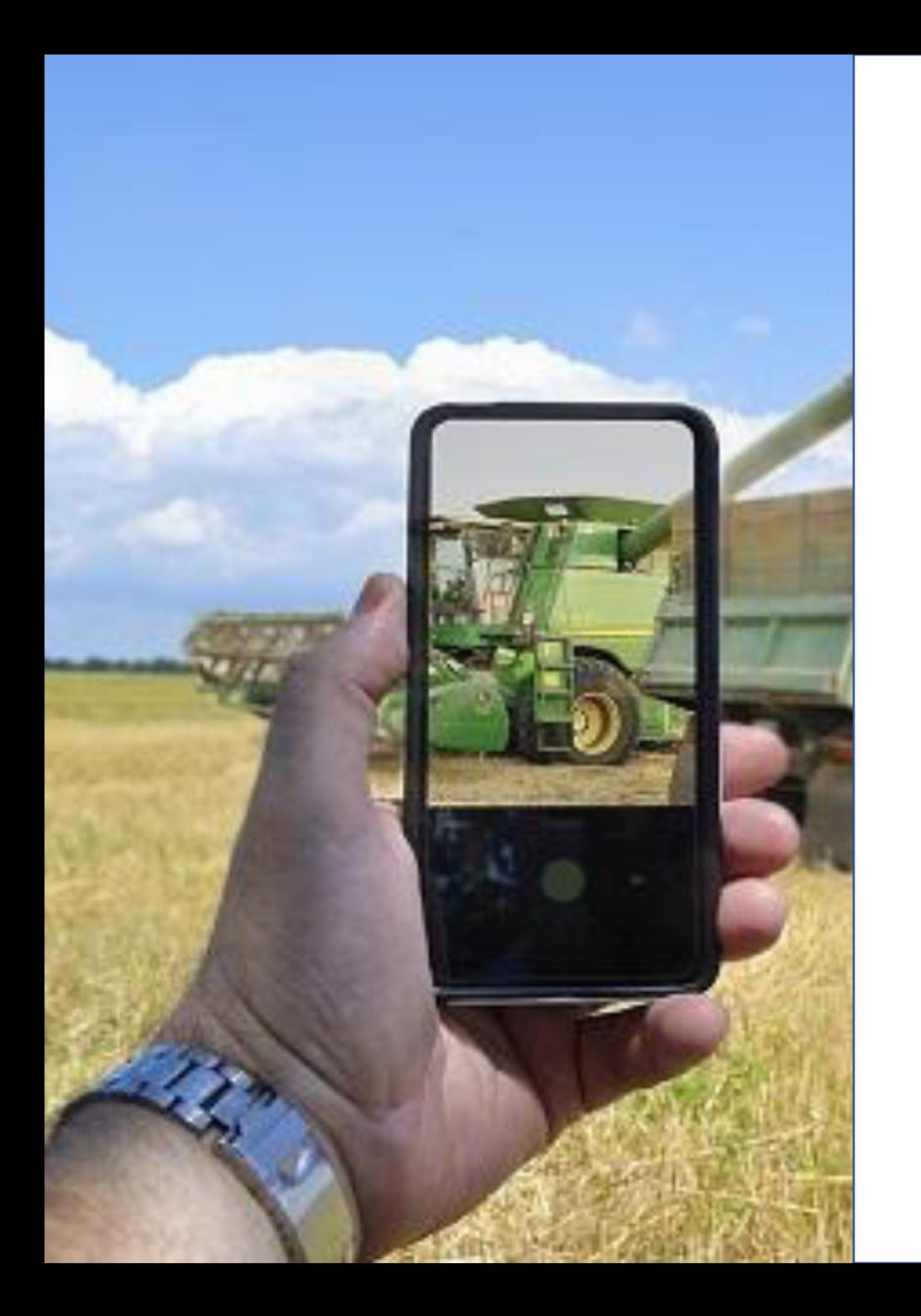

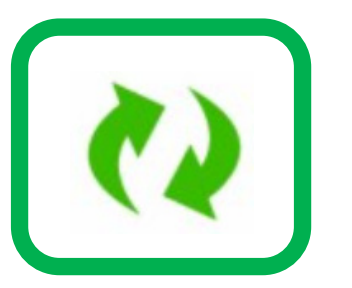

Come si accede all'area riservata del portale per utilizzare il servizio di comunicazione delle giacenze

Per accedere al servizio di comunicazione degli stock di cereali occorre collegarsi al Portale Mipaaf (https://mipaaf.sian.it), selezionare la voce 'Accedi' (menu Accesso all'area riservata) ed avviare la procedura di riconoscimento completata la quale si può attivare il servizio di comunicazione presente nel menu AGRICOLTURA > CEREALI PASTE E SFARINATI > STOCK DI CEREALI E SOIA DM 08/08/2022

#### Si accede al sito mipaaf.sian.it e si seleziona l'opzione ACCEDI

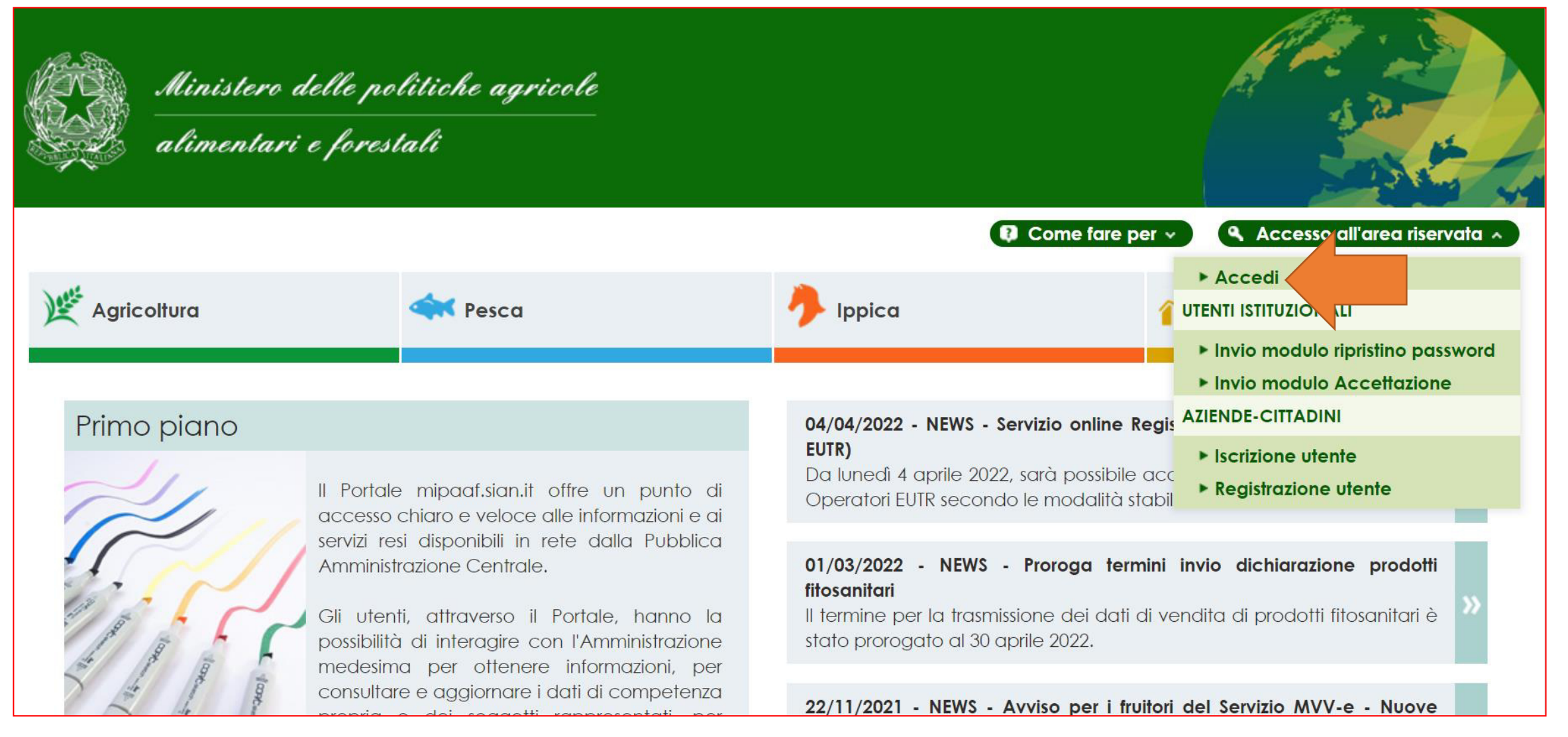

Si sceglie il provider di servizi della propria identità digitale (es. Poste Italiane, Aruba, Infocert ecc.)

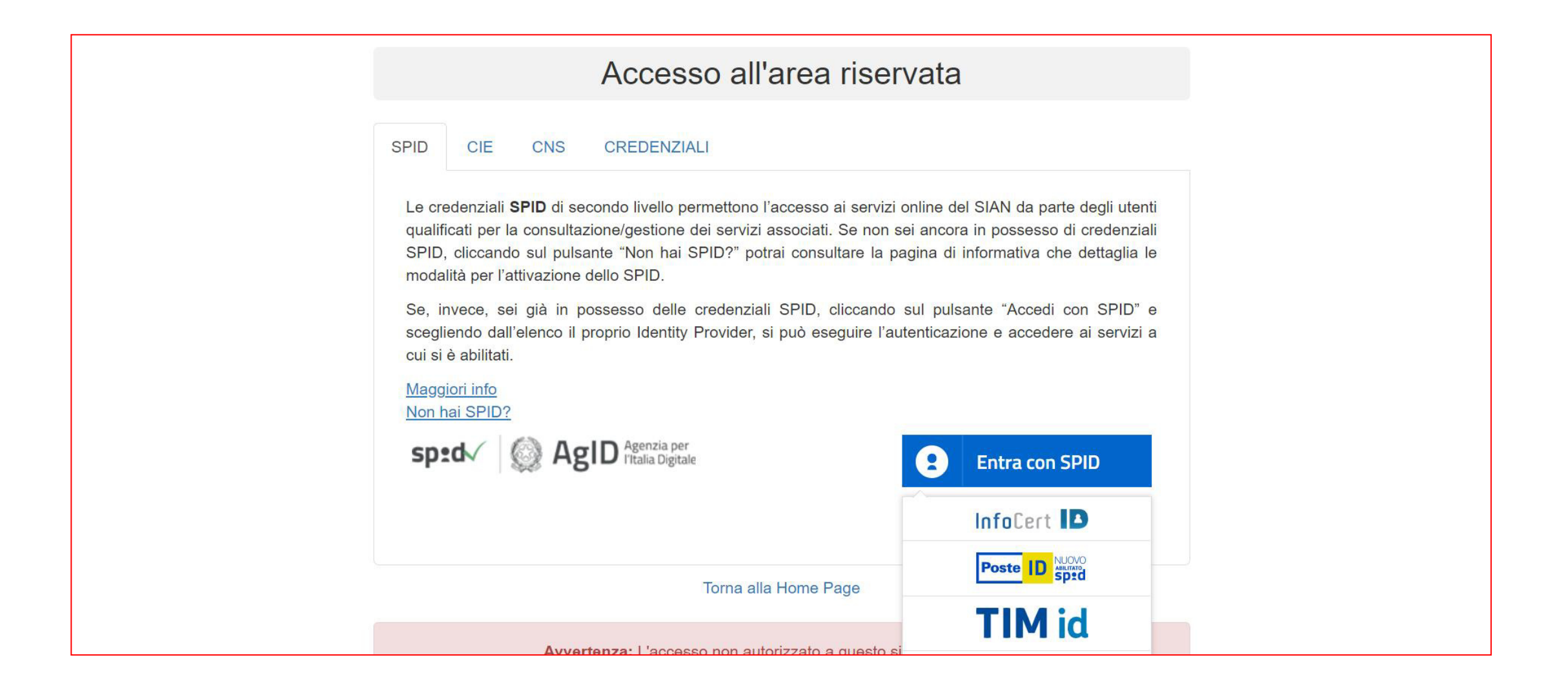

Viene quindi avviata la procedura di riconoscimento nel corso della quale sono richieste le credenziali personali

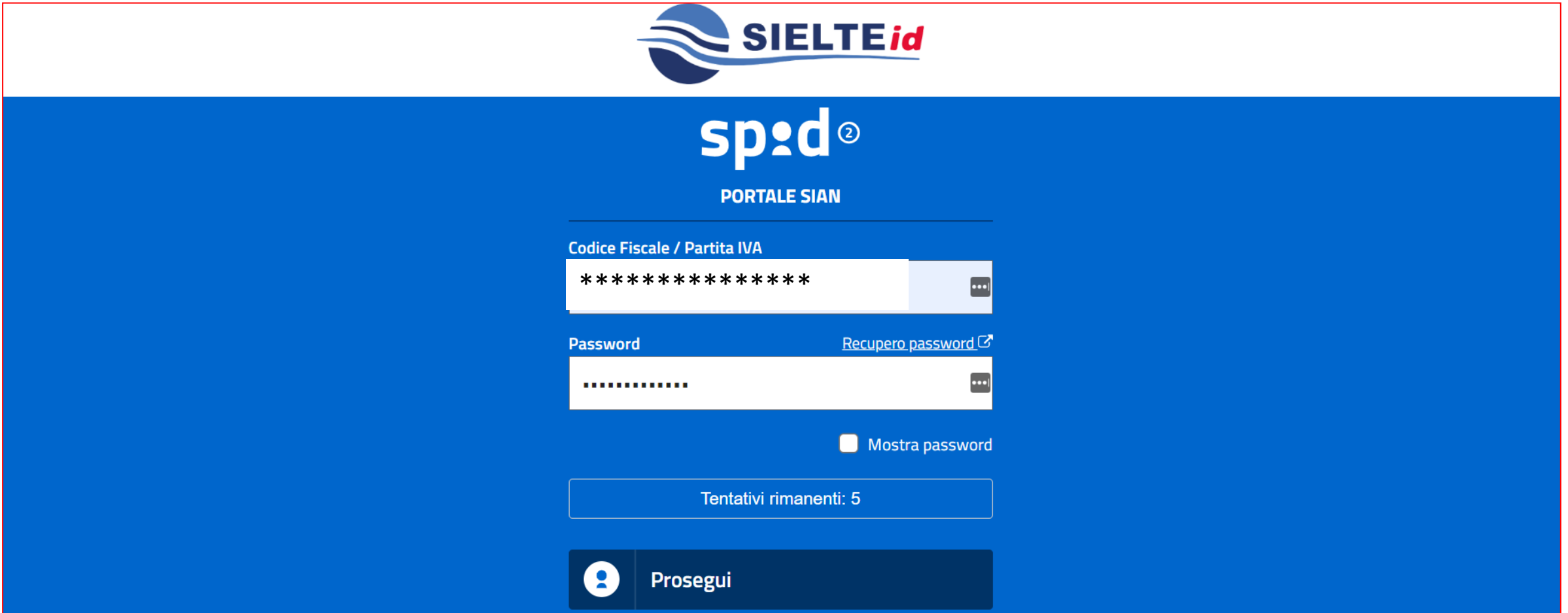

Ed il metodo per autorizzare l'accesso

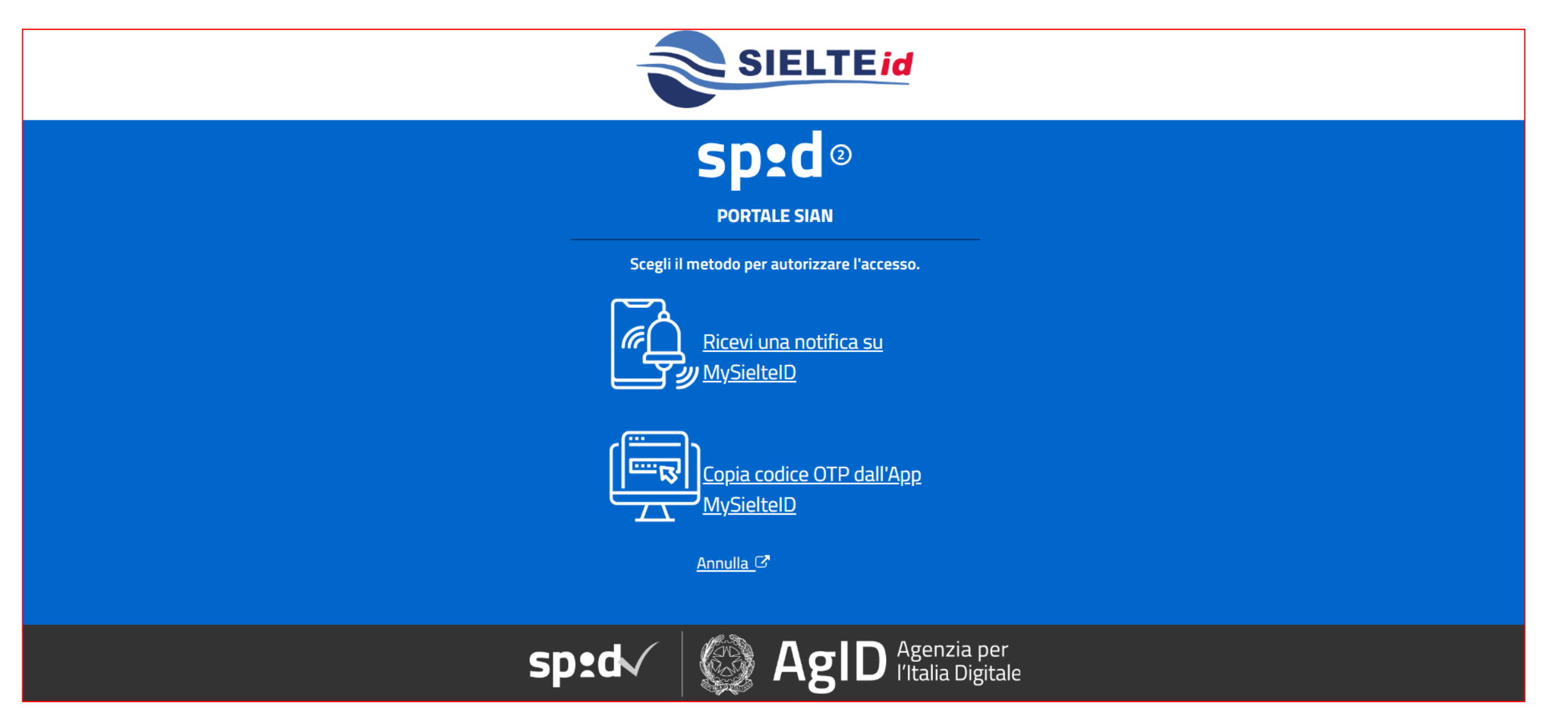

Si conferma la propria identità tramite l'APP su smartphone e si autorizza la trasmissione dei dati personali

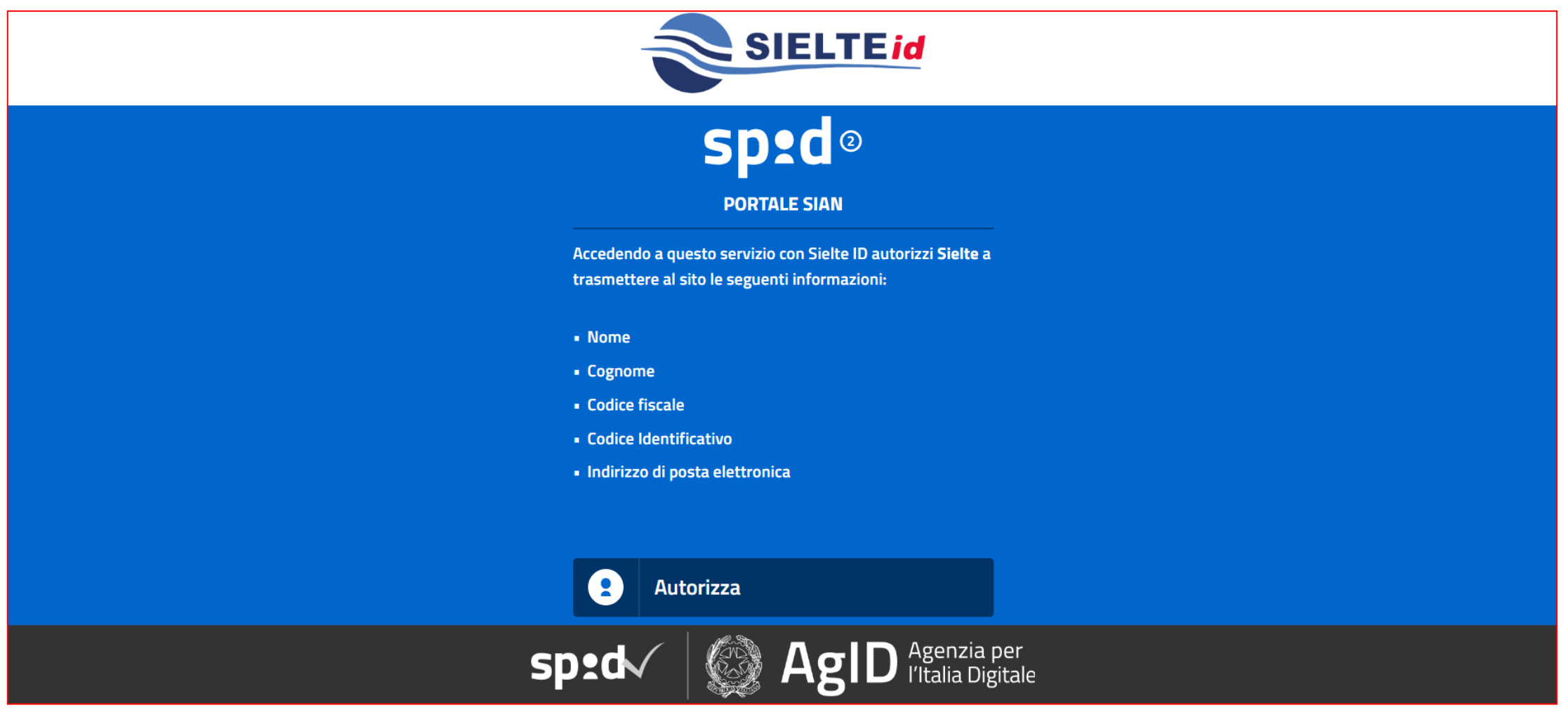

Si seleziona quindi la sequenza AGRICOLTURA > CEREALI PASTE E SFARINATI > STOCK DI CEREALI E SOIA DM 08/08/2022

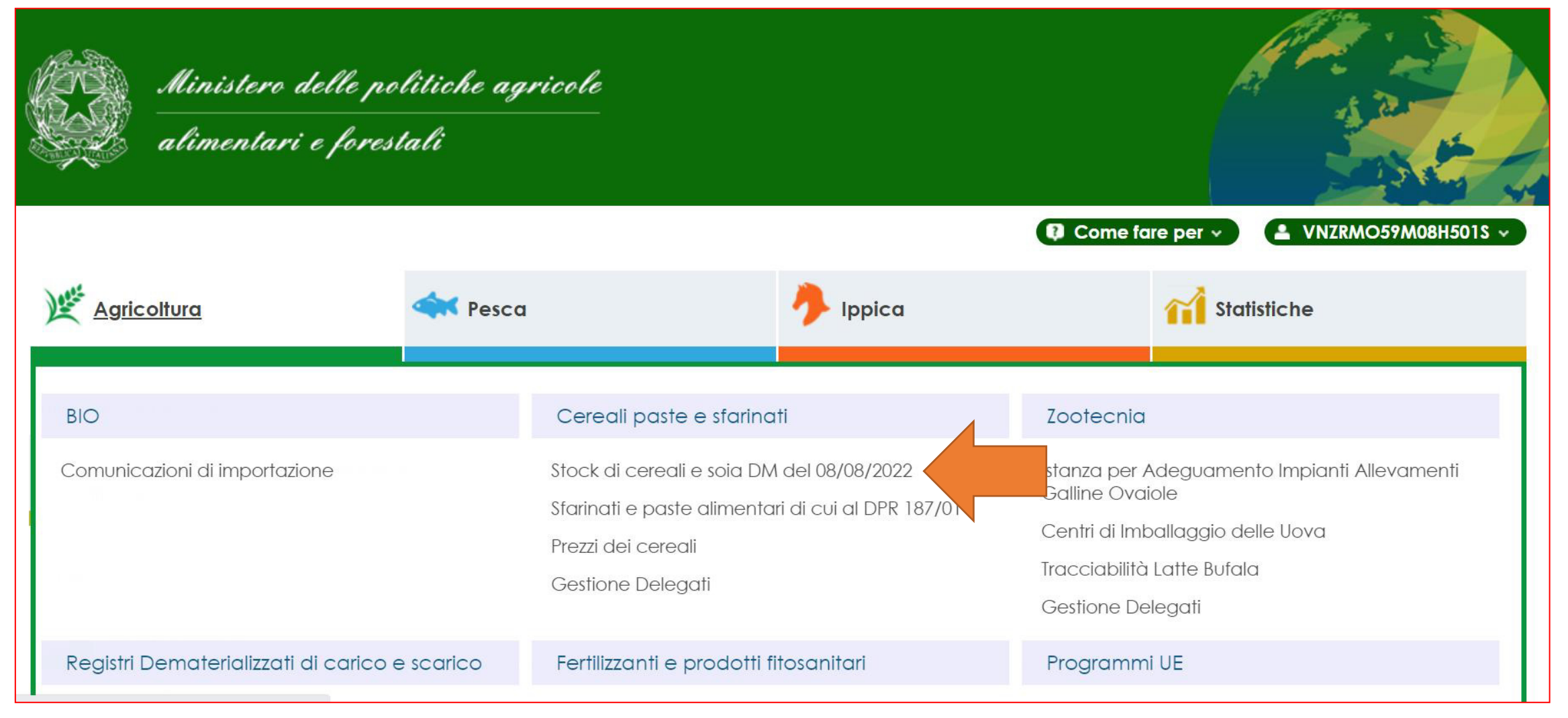

#### Viene proposta la pagina iniziale del servizio

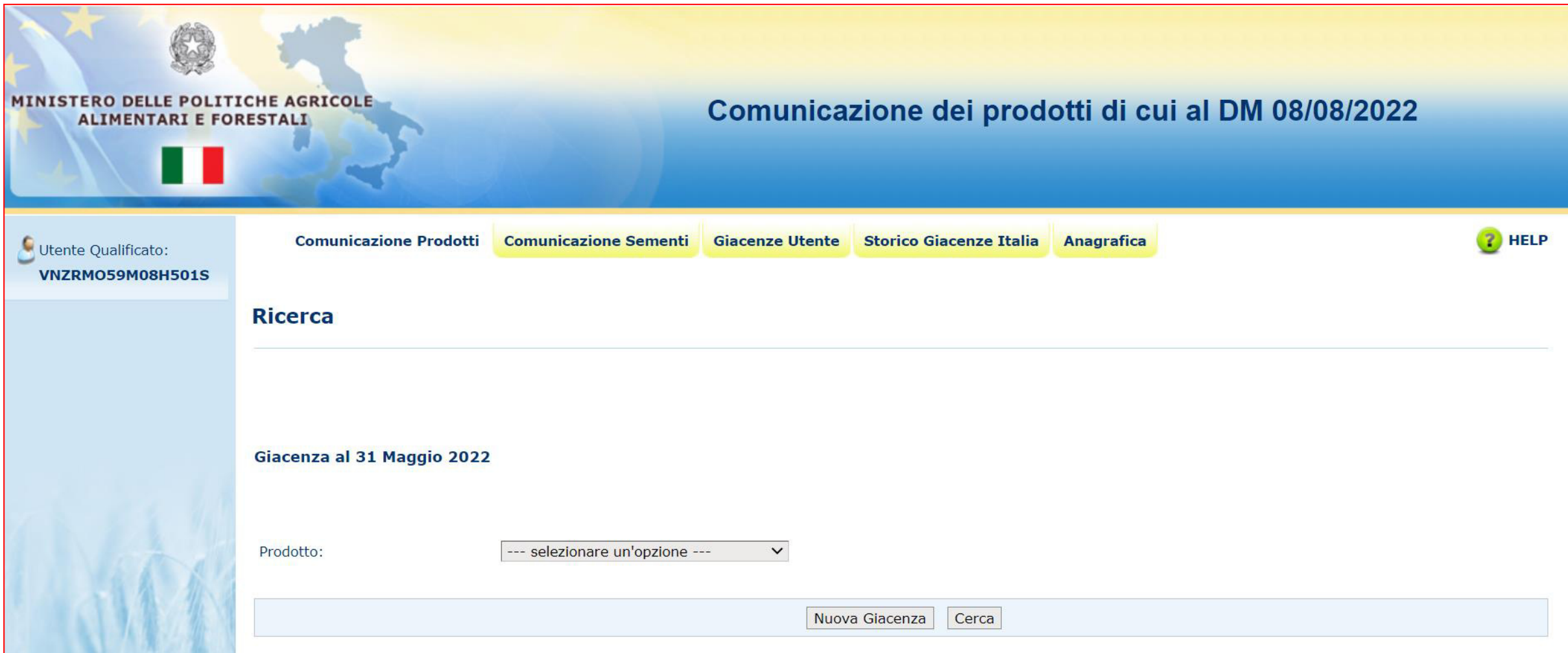

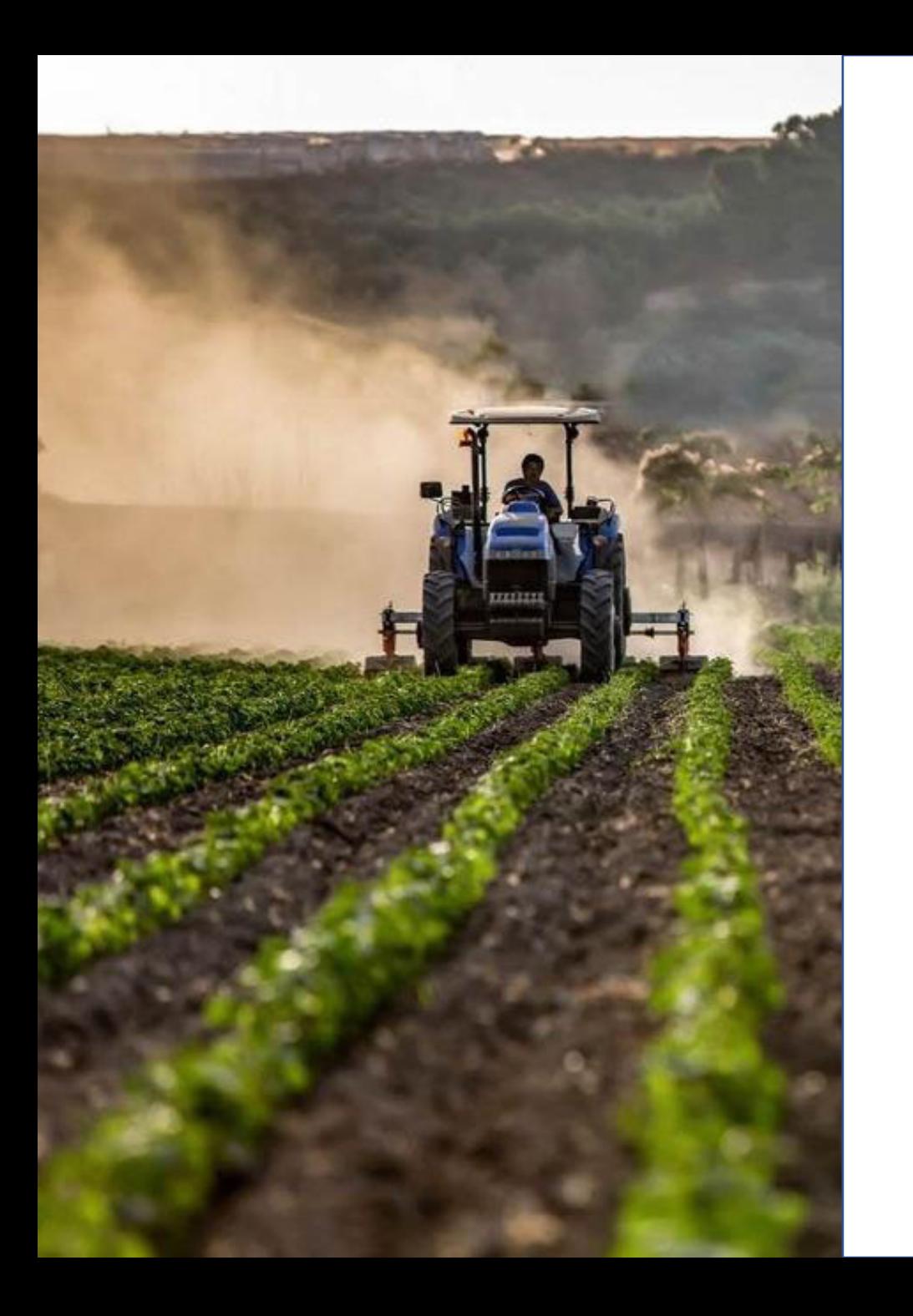

Cosa fare se si è già iscritti al SIAN per poter utilizzare il servizio di comunicazione delle giacenze

Se siete già iscritti al SIAN (per esempio in quanto titolare di un registro oppure per altre dichiarazioni) non dovete effettuare una nuova iscrizione ma è sufficiente richiedere la sola estensione del proprio profilo al servizio STOCK DI CEREALI E SOIA DM 08/08/2022

#### Si accede all'area riservata del sito mipaaf.sian.it con la propria identità digitale (SPID, CIE, CNS)

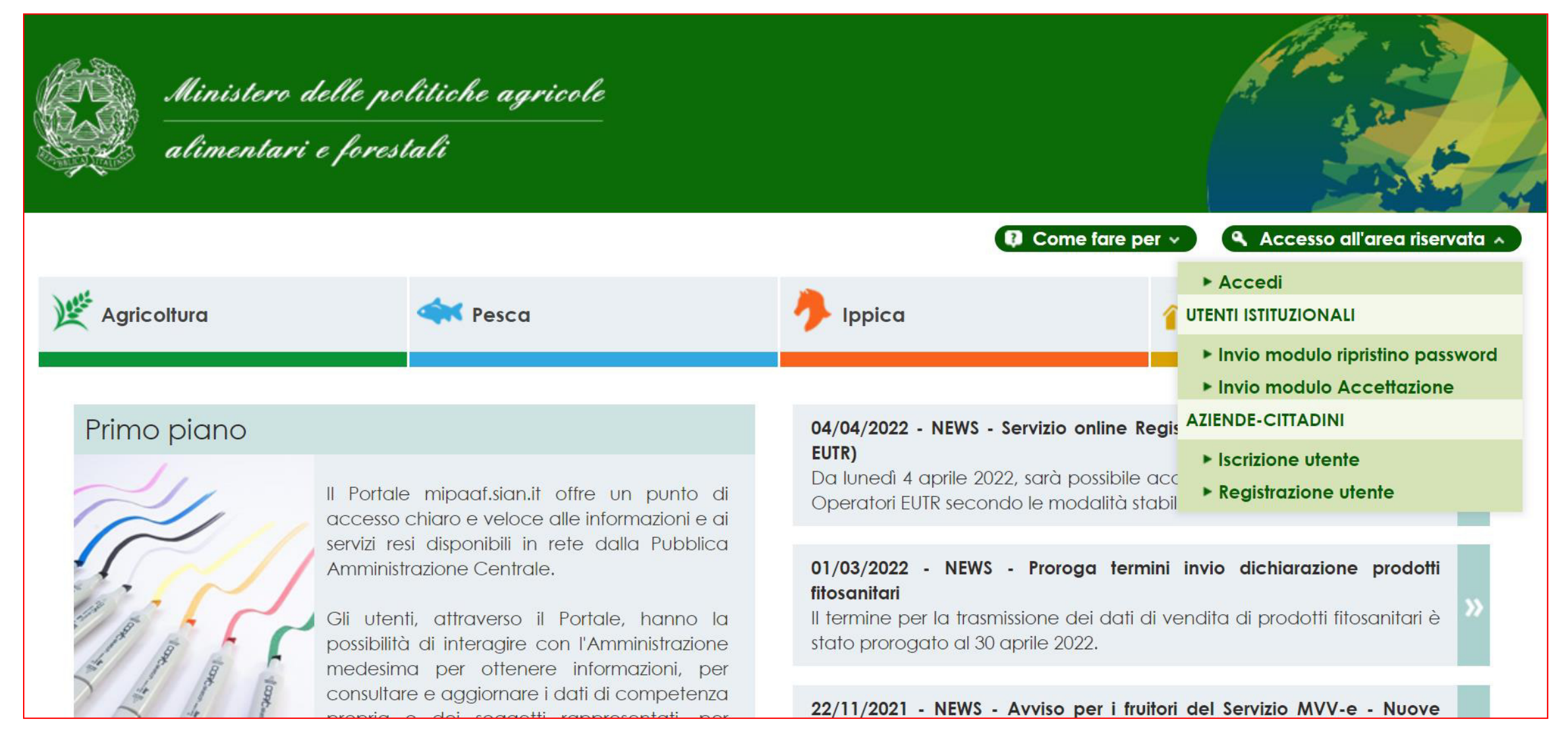

#### Si seleziona l'opzione PROFILO UTENTE posta in corrispondenza del proprio codice fiscale

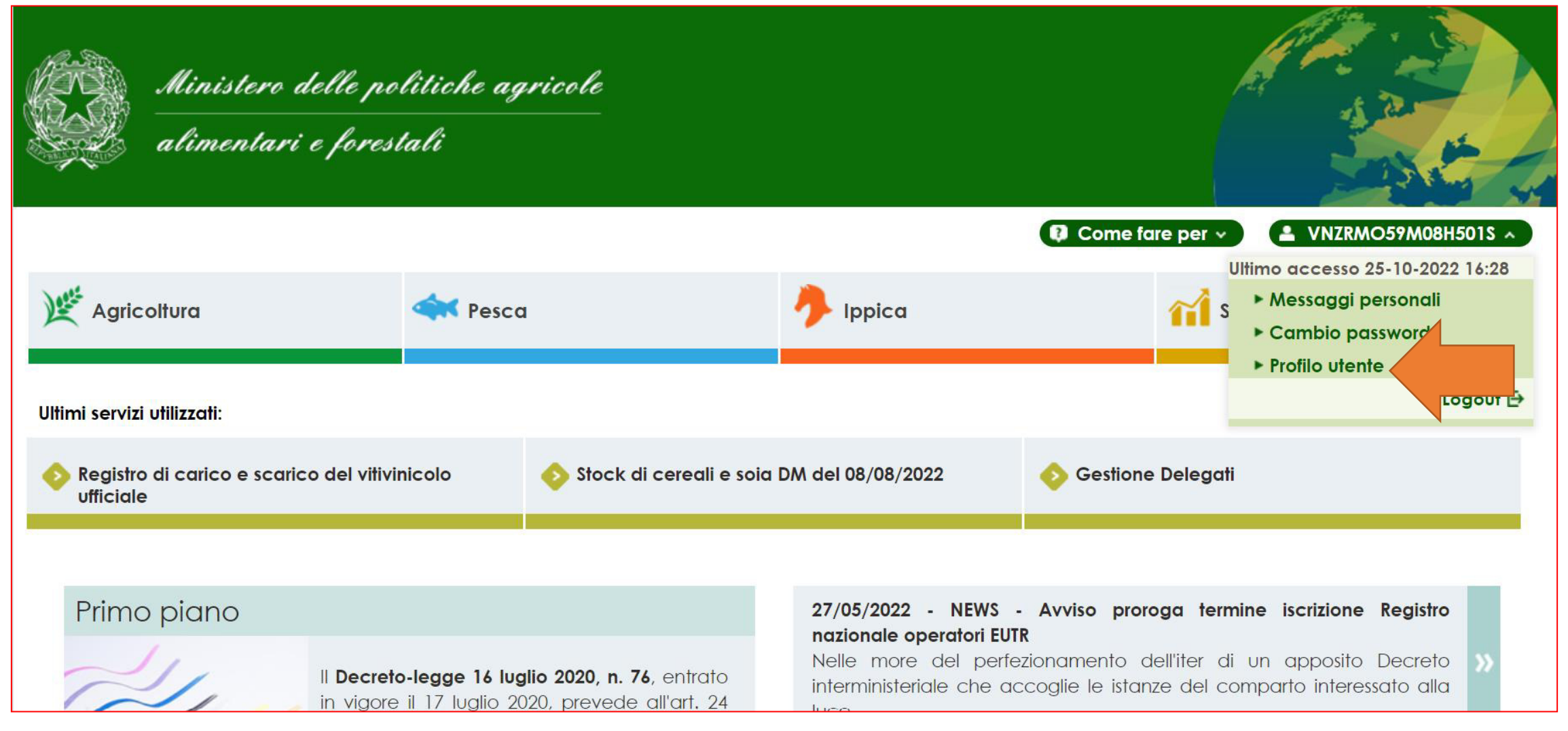

#### Si sceglie l'opzione SERVIZI posta a fondo pagina

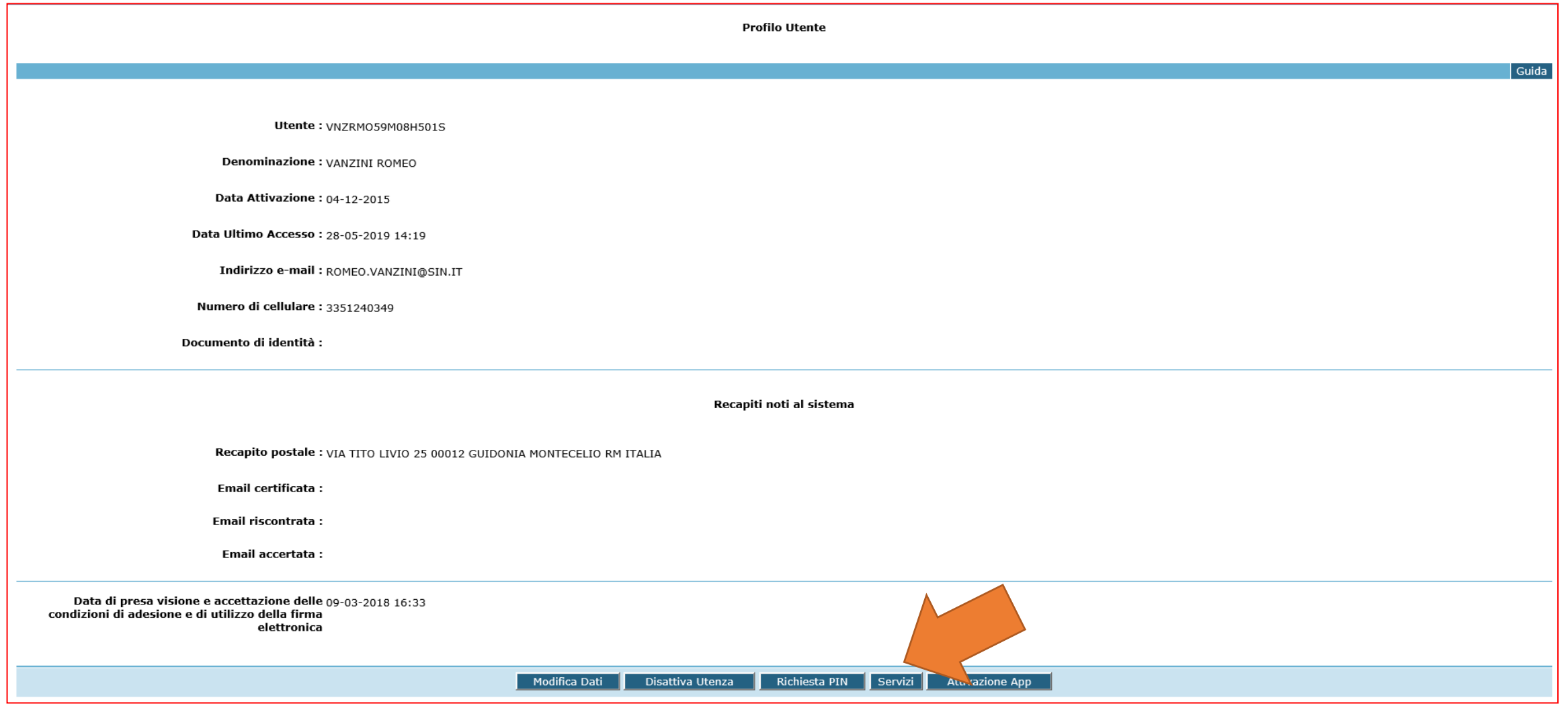

Si seleziona dall'elenco la voce STOCK DI CEREALI E SOIA DM 08/08/2022 cliccando sul pulsante posto alla sua destra

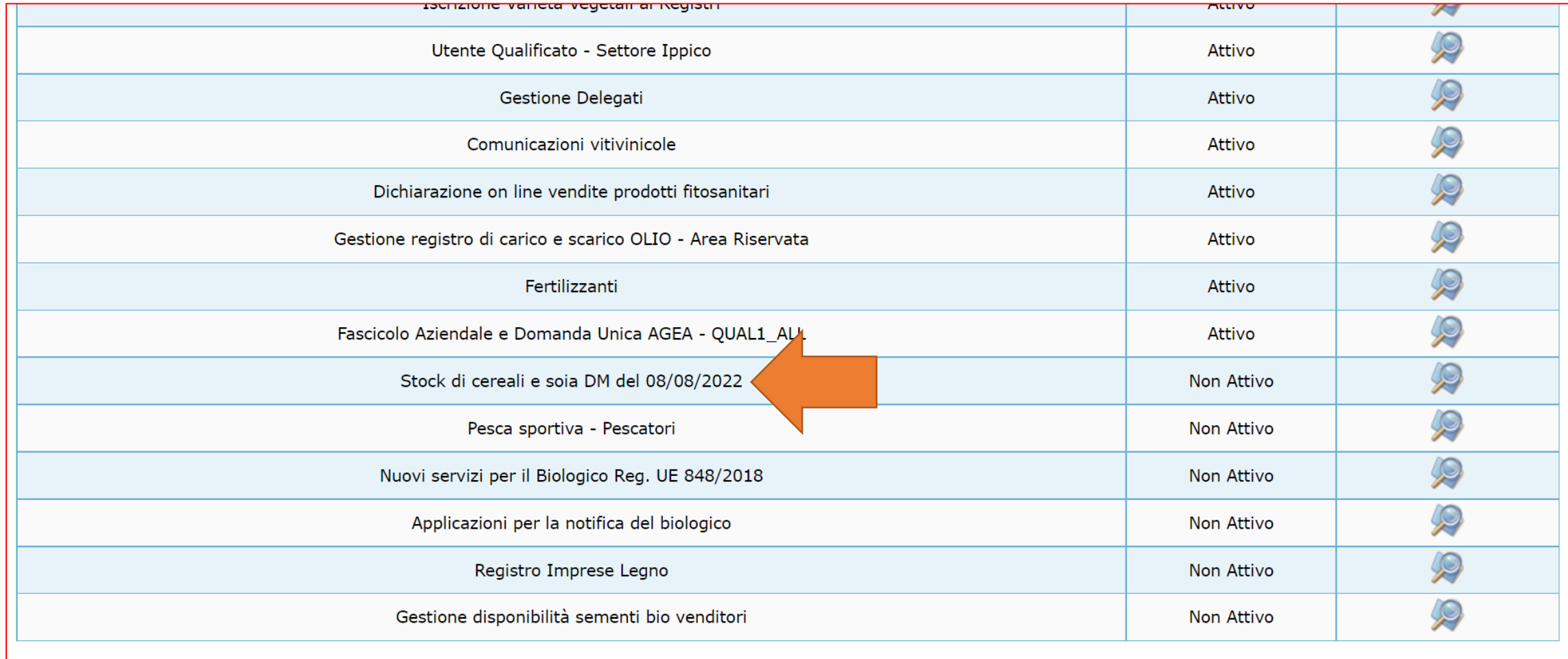

Indietro

#### Si completa l'estensione del profilo con il pulsante ATTIVA

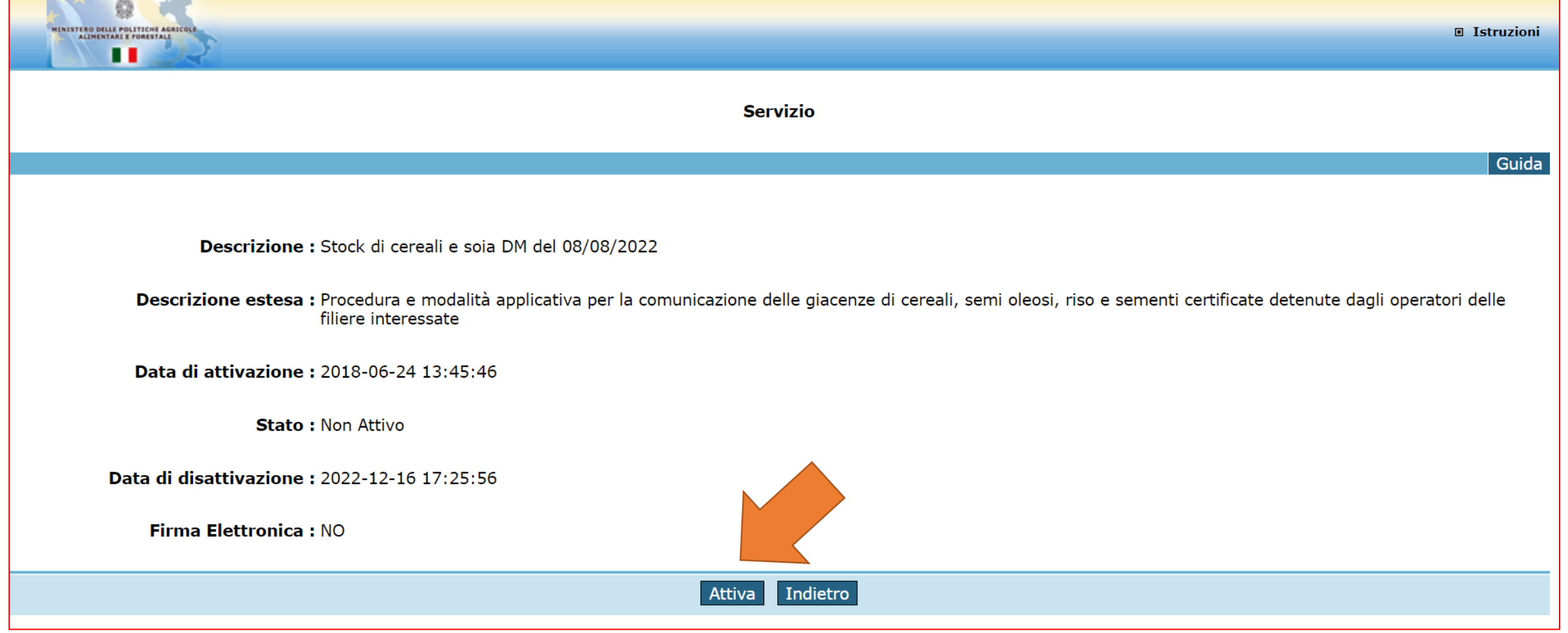

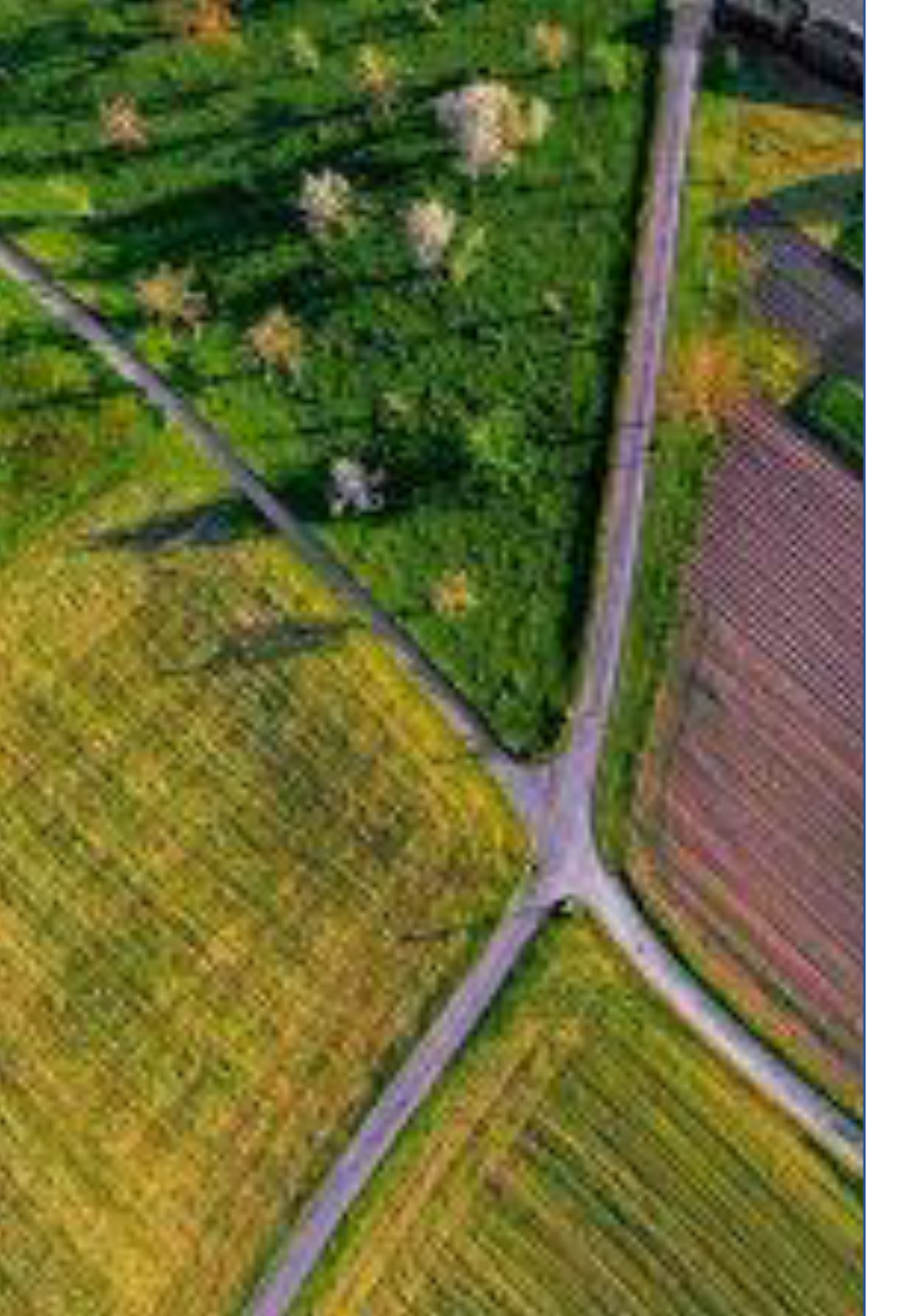

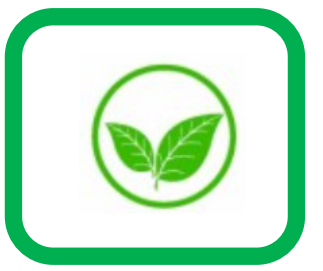

## Registrazione giacenze

Come registrare le giacenze di prodotto e sementi

### Registrazione giacenze prodotti

#### Si avvia la funzione COMUNICAZIONE PRODOTTI del menu in alto e si seleziona il pulsante NUOVA **GIACENZA**

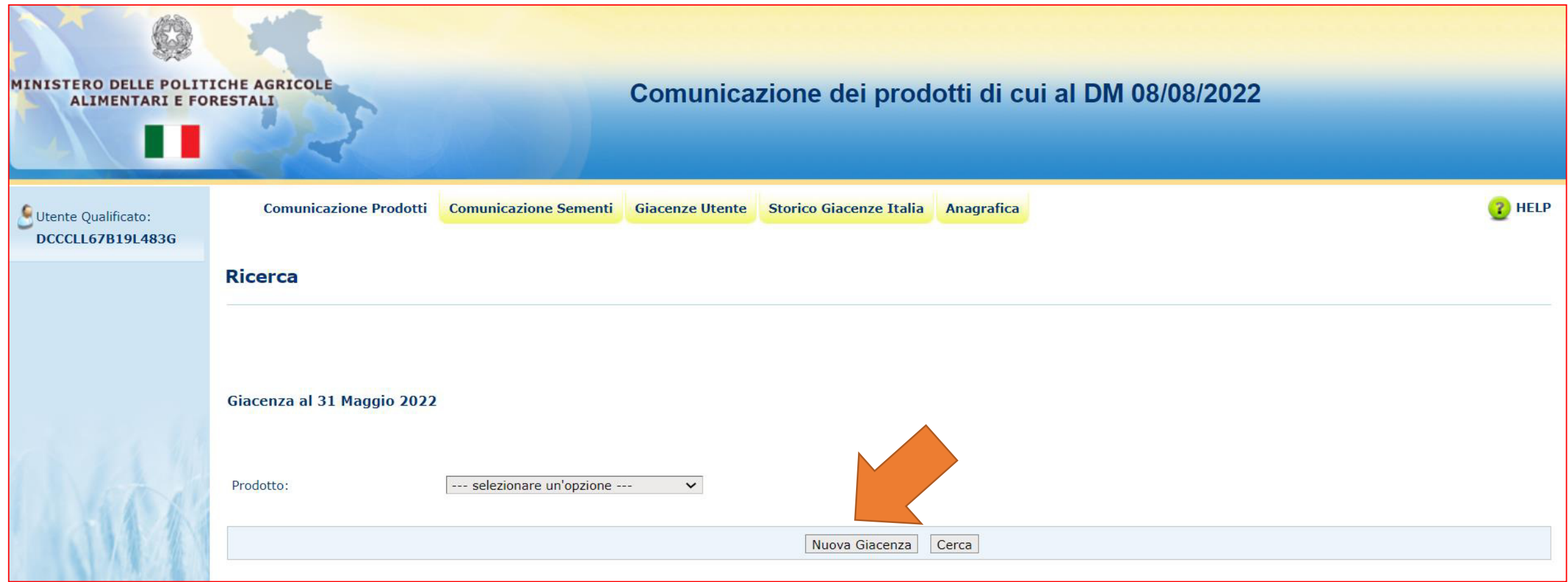

### Registrazione giacenze prodotti

#### Si sceglie il prodotto per il quale comunicare la giacenza

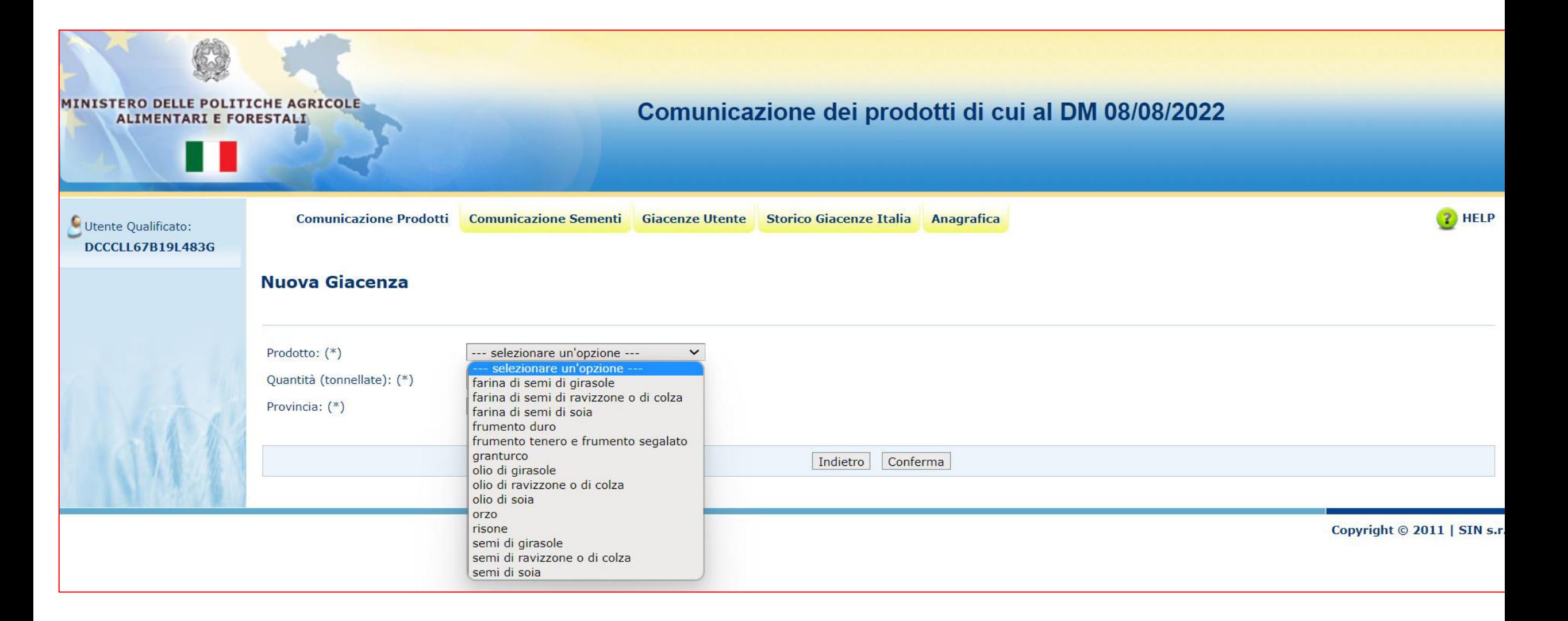

### Registrazione giacenze prodotti

Si indica la quantità e la provincia di riferimento completando l'operazione con il pulsante CONFERMA

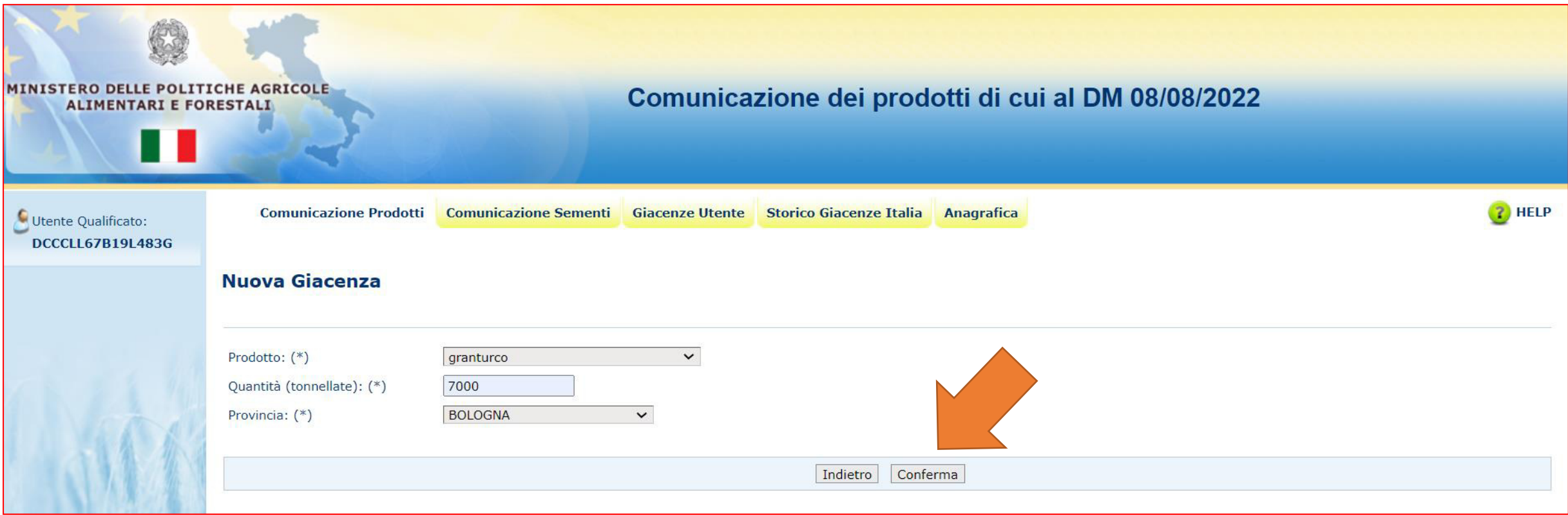

#### Registrazione giacenze sementi

#### Si avvia la funzione COMUNICAZIONE SEMENTI del menu in alto e si seleziona il pulsante NUOVA **GIACENZA**

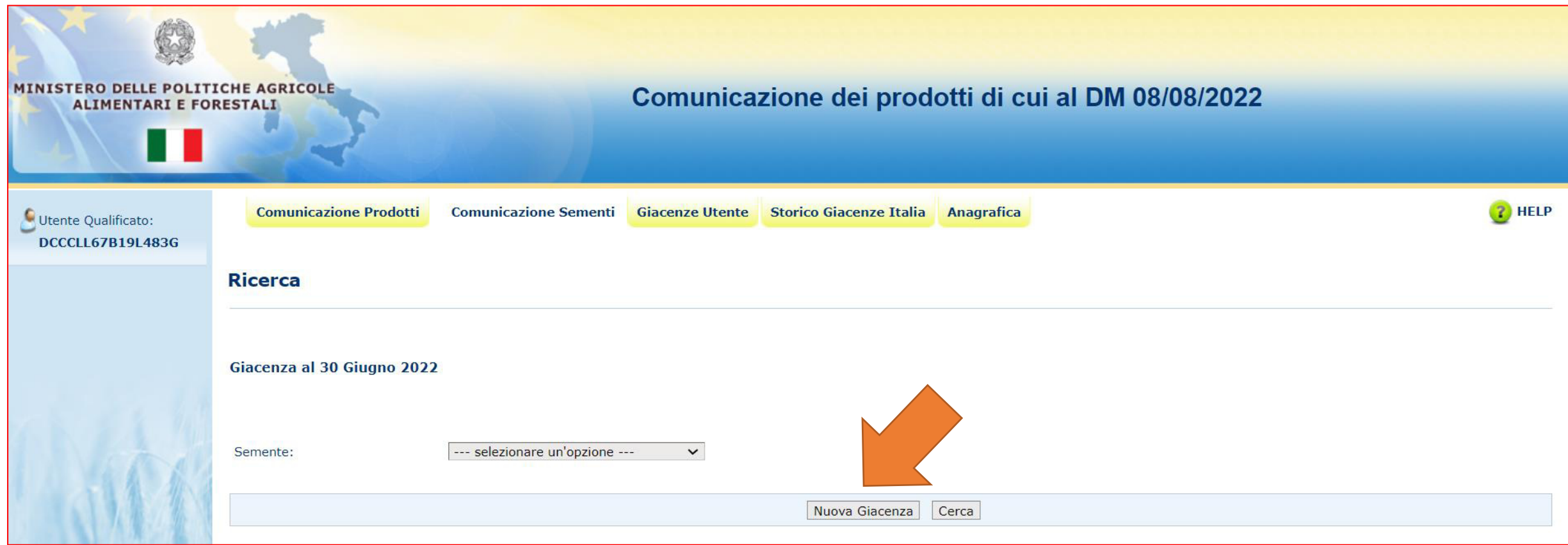

#### Registrazione giacenze sementi

#### Si sceglie la semente per il quale comunicare la giacenza

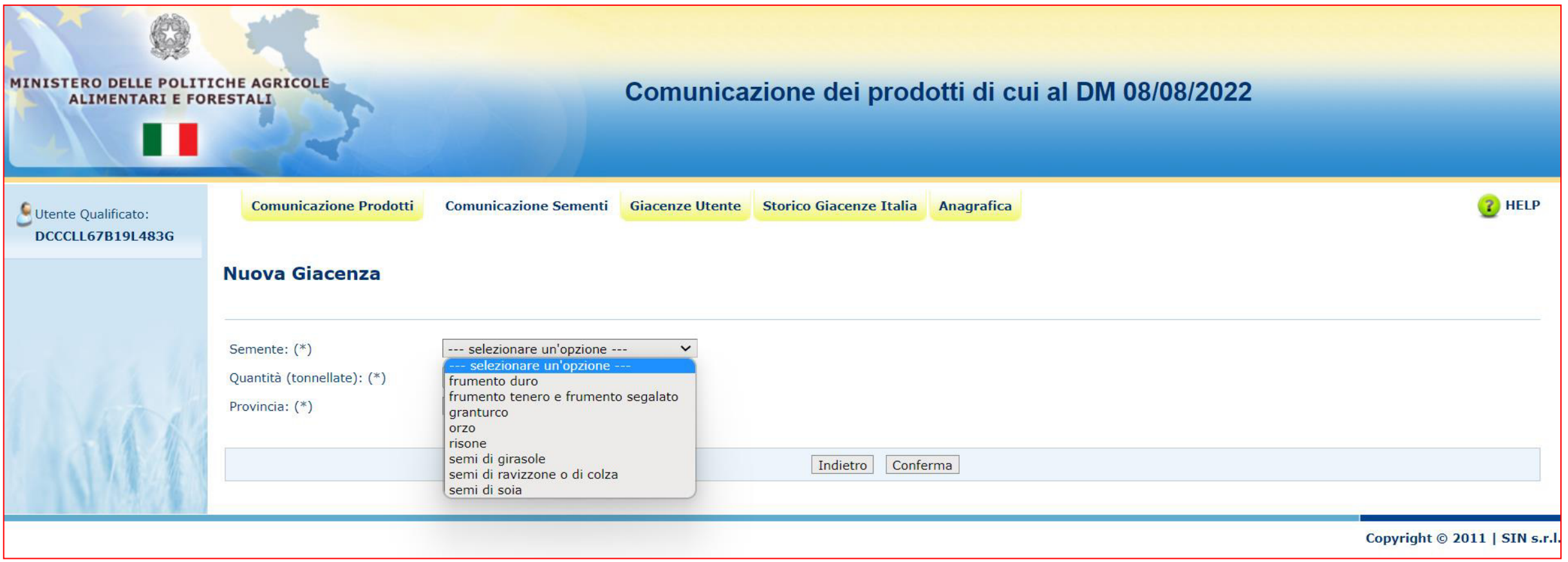

#### Registrazione giacenze semente

Si indica la quantità e la provincia di riferimento completando l'operazione con il pulsante CONFERMA

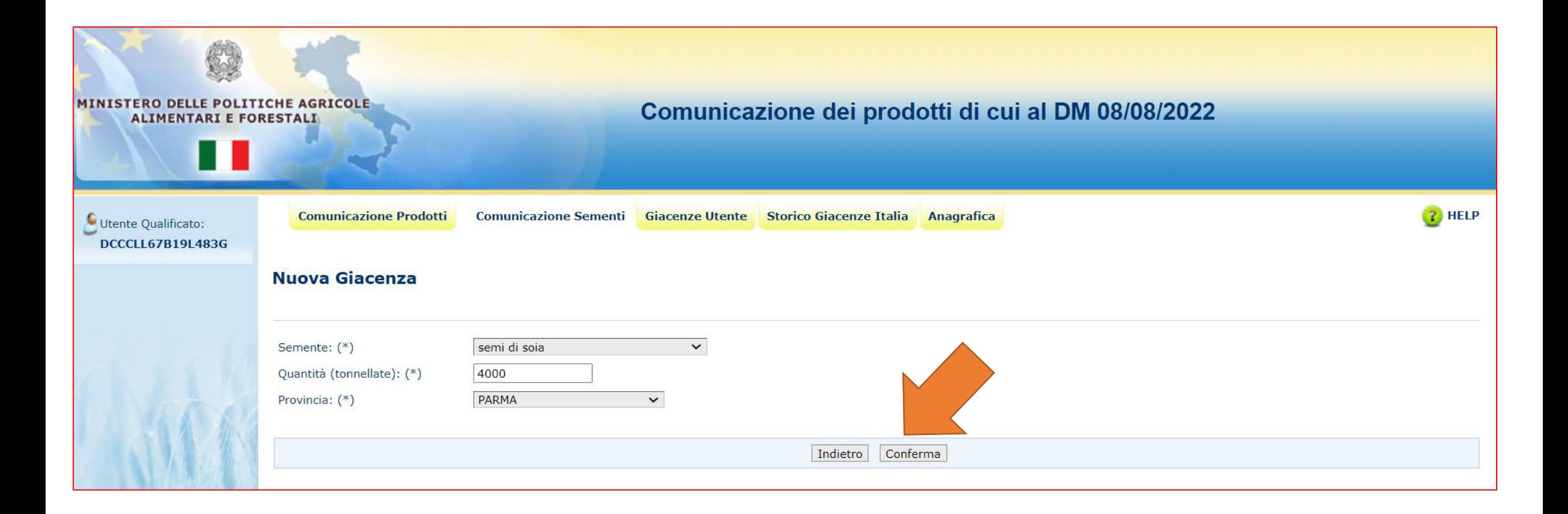

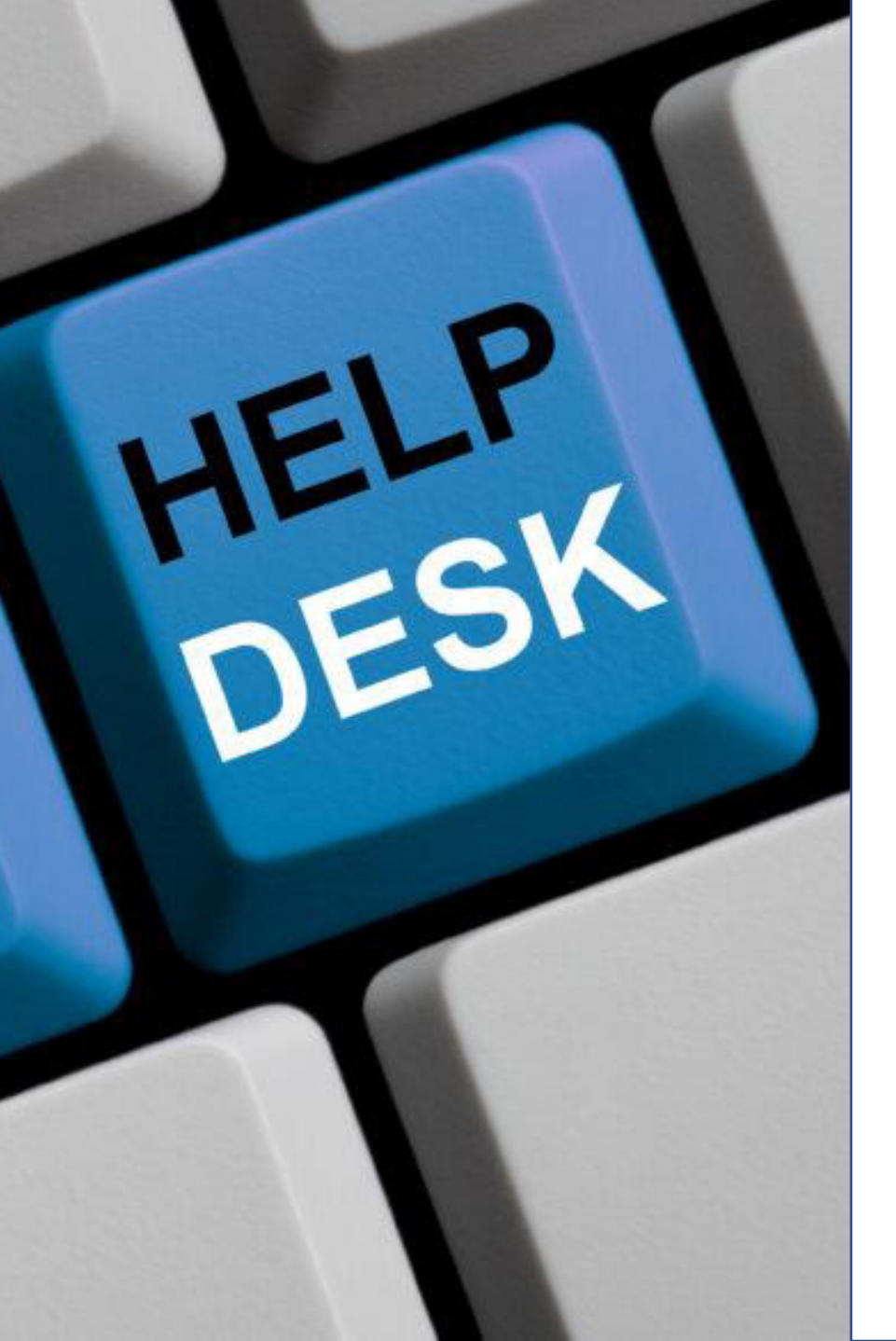

Per segnalare eventuali problemi di accesso al portale MIPAAF o sulla procedura applicativa occorre inviare una mail ordinaria (non PEC) alla casella di posta

### helpdesk@l3-sian.it

Nel testo del messaggio va inserita una descrizione della problematica riscontrata riportando un sufficiente livello di dettaglio e possibilmente allegando anche la schermata dell'errore

Vanno anche riportate le informazioni di contatto come un riferimento telefonico dove l'utente può essere ricontattato qualora siano necessari maggiori dettagli sulla segnalazione